# **BETRIEBSHANDBUCH FÜR DEN BENUTZER GABELHUBWAGEN**

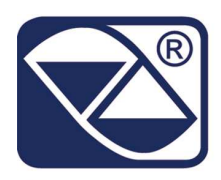

# **GABELHUBWAGEN TPWLK/TPWA/TPWP/TPWI/TPWN09**

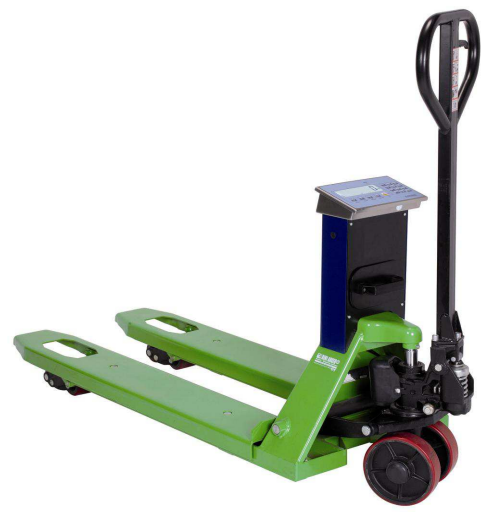

# **TPWLK "LOGISTIC"**

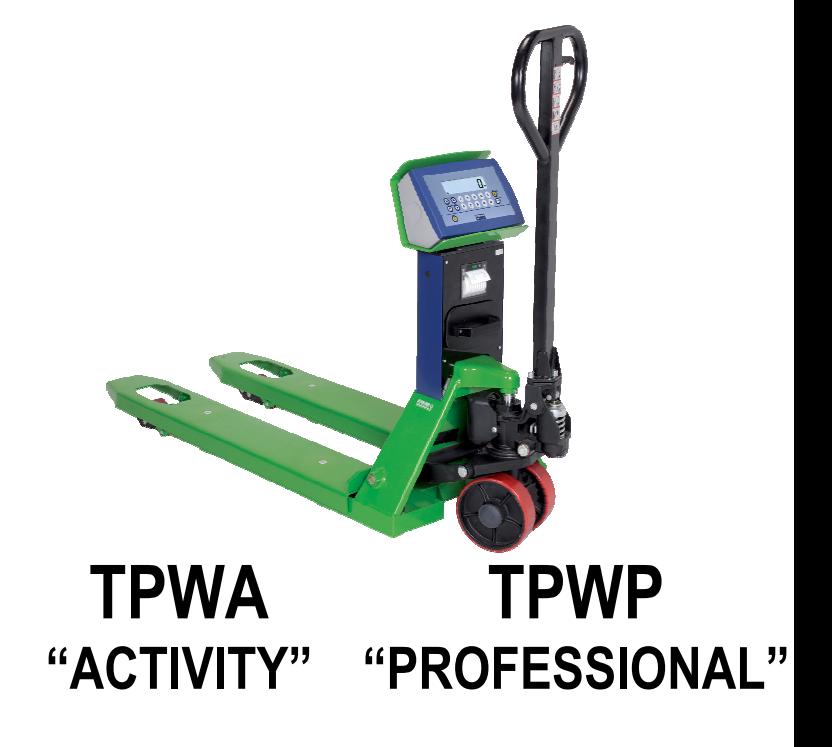

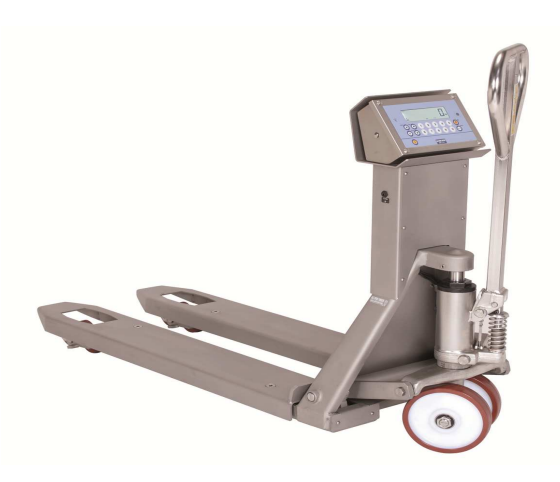

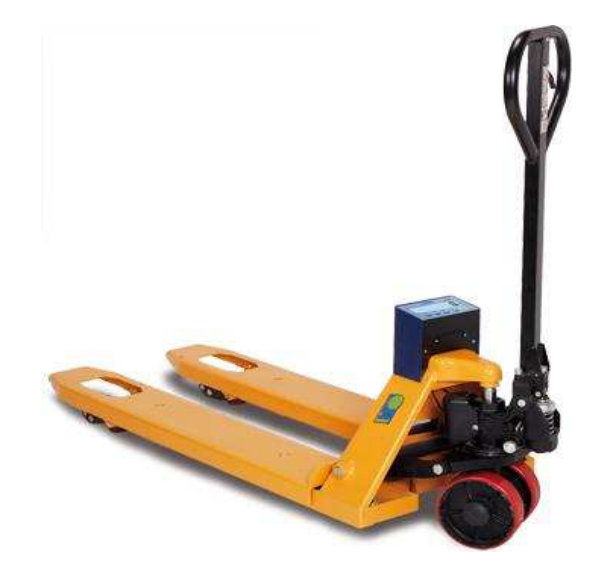

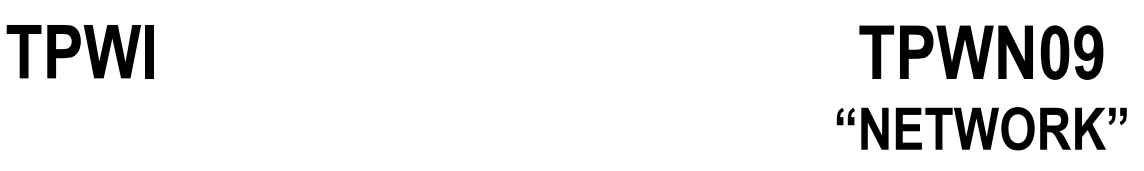

**TPW\_03\_15.07\_DE\_U** 

# **INHALT**

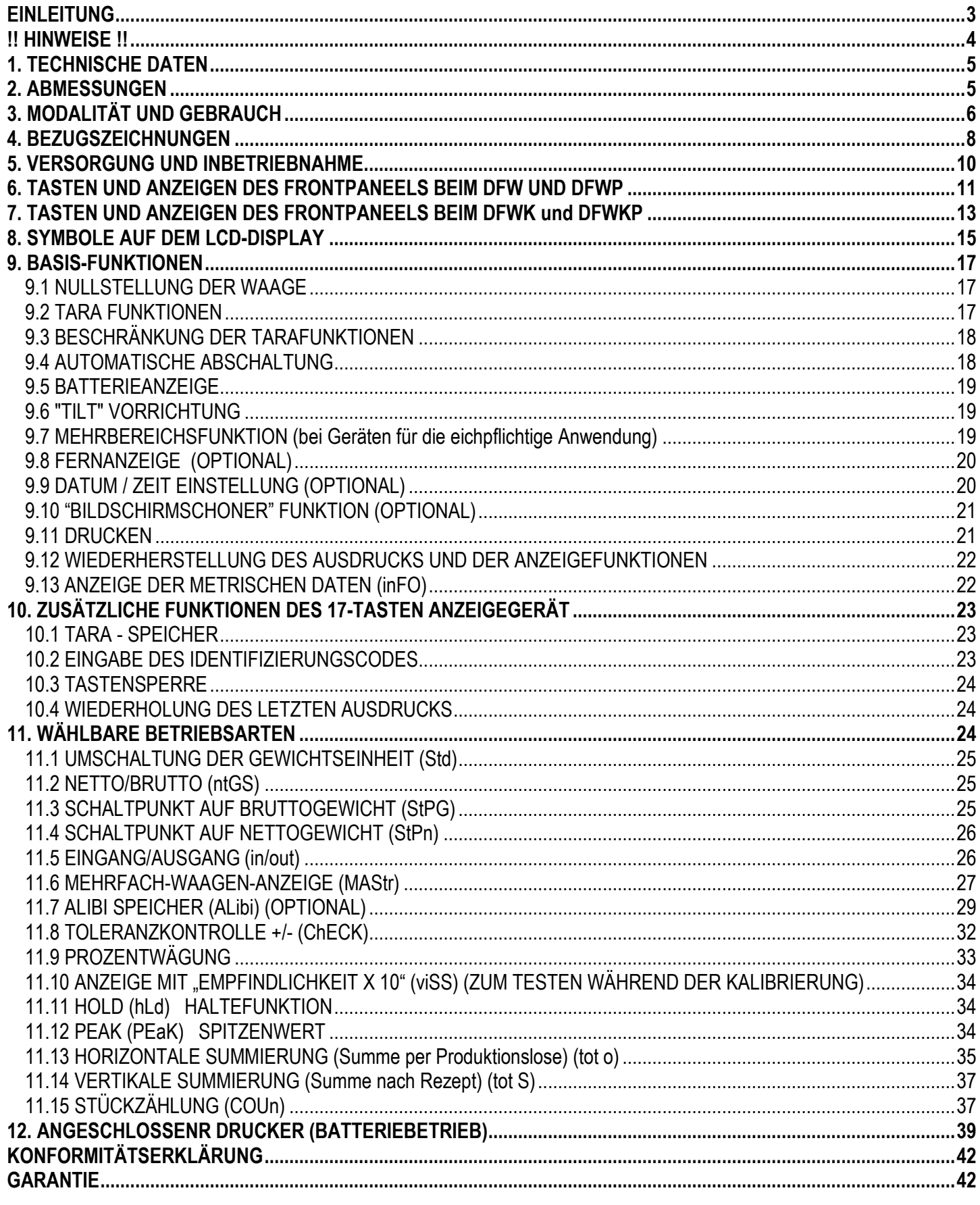

# **EINLEITUNG**

Das vorliegende Handbuch enthält sämtliche Anweisungen zur Nutzung des Gabelhubwagens und zur korrekten Handhabung.

Wir bedanken uns für den Kauf dieser Waage und möchten Sie auf einige wichtige Aspekte dieser Gebrauchsanleitung hinweisen:

- Die vorliegende Gebrauchsanleitung enthält nützliche Hinweise für einen vorschriftsmäßigen Gebrauch und die Wartung des Gabelhubwagens. Bitte beachten Sie deshalb vor allem die Abschnitte zur einfachen und sicheren Handhabung.
- Die vorliegende Gebrauchsanweisung ist fester Bestandteil des Gabelhubwagens und muss beim Verkauf beigelegt werden.
- Dieser Text darf ohne schriftliche Erlaubnis von Seiten der Herstellerfirma nicht wiedergegeben werden, auch nicht auszugsweise.
- Sämtliche hier wiedergegebenen Informationen stützen sich auf die zur Zeit des Drucks verfügbaren Daten; die Herstellerfirma behält sich das Recht vor, an den hauseigenen Produkten jederzeit und ohne Ankündigung Veränderungen vorzunehmen, ohne dabei das Risiko von Sanktionen einzugehen. Es wird daher empfohlen, eventuelle Nachträge immer zu kontrollieren.
- Einige der unten beschriebenen Funktionen der Waage sind nur bei bestimmten Versionen verfügbar.

**Hinweis: Der Verantwortliche für den Gebrauch der Waage muss sich vergewissern, dass alle im jeweiligen Land geltenden Sicherheitsbestimmungen angewandt werden. Er muss sicherstellen, dass das Gerät ausschließlich für die vorgesehenen Arbeiten verwendet wird und jegliche Gefahr für den Bedienenden vermeiden. Die Herstellungsfirma übernimmt keinerlei Verantwortung für eventuelle Wägefehler.**

# **ANMERKUNG FÜR DEN BENUTZER:**

**Wenn Sie in einem Absatz die Bezeichnung (BEZ.: T. HAND.) finden, bedeutet dies, dass es sich um eine Bezugnahme auf das technische Betriebshandbuch handelt, das Sie von Ihrem Wiederverkäufer erhalten können.** 

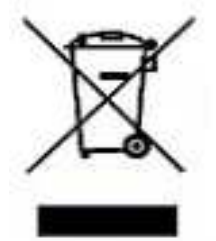

Das Symbol des durchgestrichenen Müllcontainers auf Produkt bedeutet, dass dieses Produkt nicht mit dem Hausmüll entsorgt werden sollte. Es sollte stattdessen zu einer ausgewiesenen Sammelstelle gebracht werden oder es kann auch dem Wiederverkäufer beim Kauf eines entsprechenden Produkt zurückgegeben werden. Das richtige Mülltrennungs-Verfahren zum folgenden Recycling vom Produkt hilft, eventuelle negative Auswirkungen auf die Umwelt sowie auf die menschliche Gesundheit zu vermeiden. Die unbefugte Entsorgung vom Produkt ist, gemäß dem Gesetz, sanktionspflichtig.

# **GABELHUBWAGEN**

# **!! HINWEISE !!**

- **1. Dieser gabelhubwagen ist ausschließlich für das wiegen auf paletten entworfen worden**
- **2. Überschreiten Sie NIEMALS die angegebene Höchstlast des Wägesystems, die auf dem Typenschild des Gewichtsanzeigegerätes angegeben ist.**
- **3. Es ist untersagt, das Gerät in Bereichen mit Brand- oder Explosionsgefahr zu einzusetzen.**
- **4. Benutzen Sie den Gabelhubwagen nur mit abgesenkten Gabeln!**
- **5. Funktionalität.**
- **6. Damit Sie ein korrektes Wägeergebnis erhalten und keine Reibung an der Struktur verübten ist es notwendig, die Gabeln um mindestens 5-10 cm hochzufahren.**
- **7. Setzen Sie das Gewichtsanzeigegerät keinen Witterungsverhältnissen aus (Sonne, Regen etc.) und benutzen Sie den Hubwagen in Umgebungen, in denen gemäßigte Temperaturen und Luftfeuchtigkeitswerte vorherrschen und wo keine Vibrationen vorhanden sind.**
- **8. Die Installation des Indikators hat gemäß den örtlichen Vorschriften zu erfolgen**
- **9. Lesen Sie aufmerksam das vorliegende Handbuch durch und wenden Sie das darin hinsichtlich des Gewichtsanzeigegerätes beschriebene dementsprechend an.**
- **10. Sollte es sich um eine geeichte Waage handeln, so ist das Wiegen mit einer Palette des Typs EUR-EPAL 800x1200mm (ref. Normen UIC 435-2 und UIC 435-4) durchzuführen.**

# LASTVERTEILUNG UND PALETTENANORDNUNG AUF DEN GABELN WIE IN DER ABBILDUNG ANGEZEIGT:

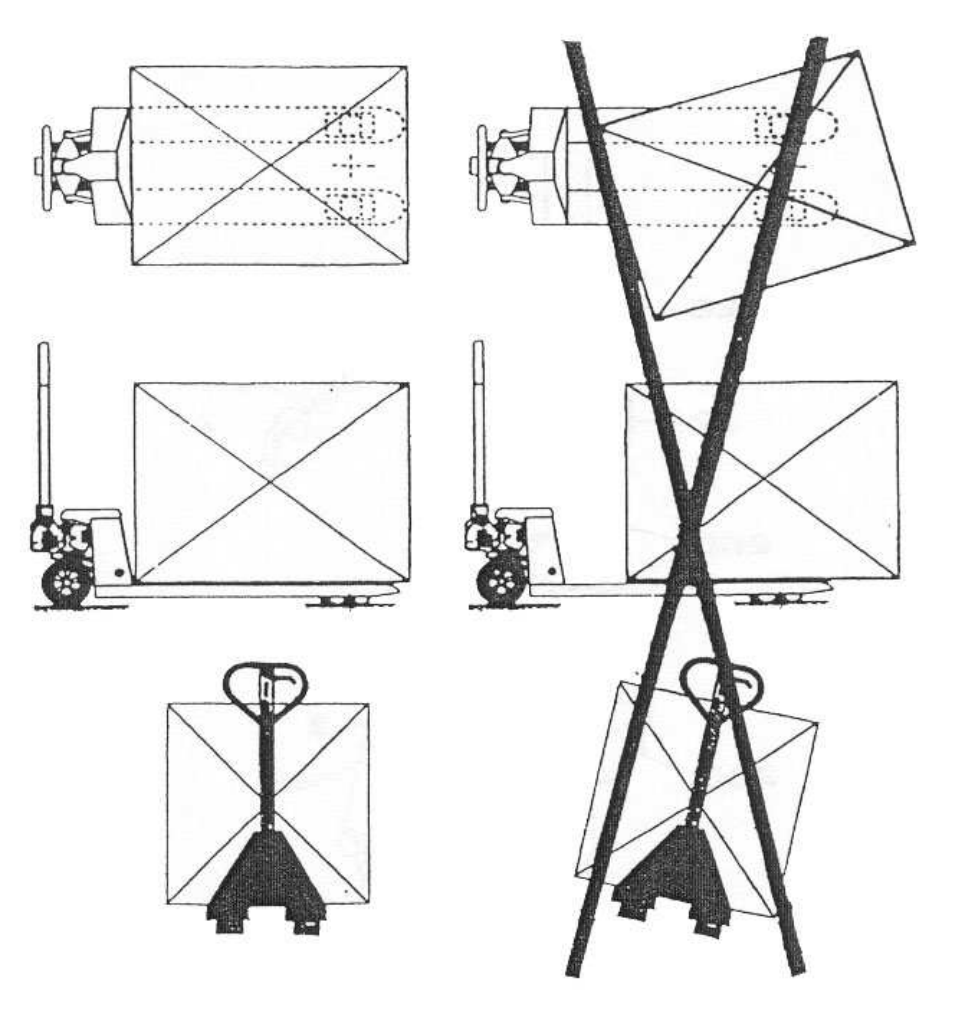

# **1. TECHNISCHE DATEN**

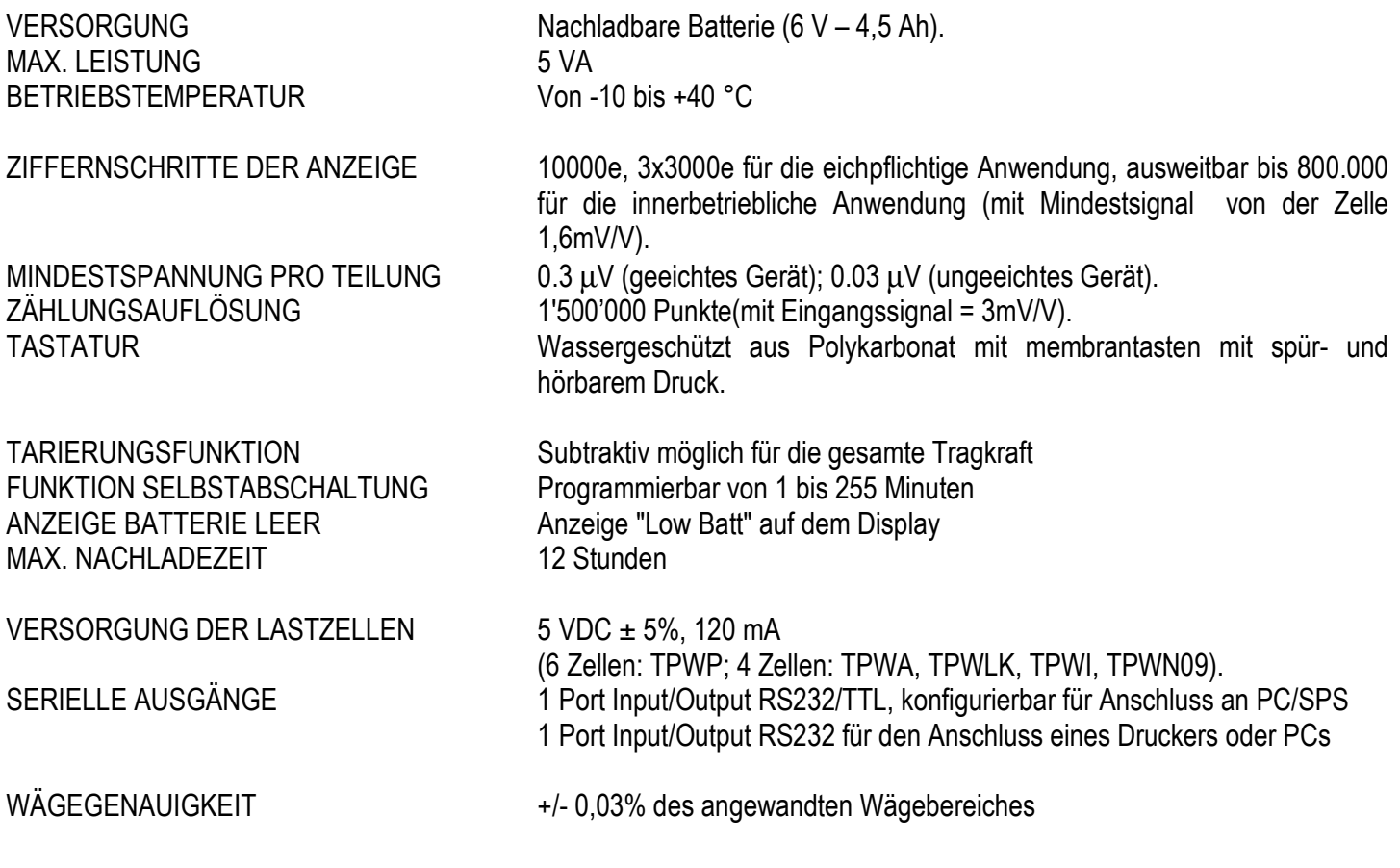

### **DAS GERÄT WEIST EINE ELEKTRISCHE ISOLIERUNG DES TEILS MIT GEFÄHRLICHER SPANNUNG UND DEN DEM BENUTZER ZUGÄNGLICHEN TEILEN AUF.**

# **2. ABMESSUNGEN**

Siehe auf der website www.diniargeo.com

# **3. MODALITÄT UND GEBRAUCH**

Der Gabelhubwagen dient zum Handling von genormten Paletten oder Behältern. Er darf nur auf ebenen und festen Böden eingesetzt werden. Bewegen Sie den Gabelhubwagen immer nur in der normalen Fahrstellung. Überprüfen Sie vor dem Hubvorgang den Wägebereich des Gabelhubwagens, der auf dem Typenschild der Gewichtsanzeige angegeben ist. Der Gabelhubwagen verfügt über eine Mehrzweck-Deichsel: zum Ziehen oder Manövrieren und zum hydraulischen Hochpumpen der Gabeln.

**ANMERKUNG:** Fahren Sie die Gabeln NUR dann hoch oder runter, wenn der Gabelhubwagen still steht.

#### **WäGUNG**

Um korrekte Wäge- Resultate zu erhalten, sollte der Gabelhubwaagen auf ebenen Oberflächen verwendet werden. Die Gabeln sollten mindestens um 5 bis 10cm angehoben werden, so dass Reibungen am Gerät verhindert werden (siehe folgendes Kapitel "BEDIENUNG DES GABELHUBWAGENS") und vor Ablesung des Gewichts ist die Stabilität abzuwarten.

#### **BEDIENUNG DES GABELHUBWAGENS (FAHRWERKSTEUERUNG)**

An der Gabelhubwagendeichsel befindet sich auf der rechten Seite ein Bedienungshebel, der wie auf der Erklärungzeichnung "Y" der Abb. B angezeigt ist.

- POS. 1 im Zentrum = **TRANSPORT** Die Deichsel ist frei bedienbar, damit die Transportmanöver ungehindert durchgeführt werden können.
- POS. 2 unten = **HOCHPUMPEN** Wenn die Deichsel heruntergezogen wird, wird die Hydraulikhubpumpe aktiviert. Der Rückgang der Deichsel in die vertikale Ausgangsstellung erfolgt über eine Rückholfeder.
- POS. 3 oben = **ABSENKEN** Das Nach-Oben–Ziehen des Bedienungshebels bewirkt das Absenken der Last. Die Absenkgeschwindigkeit wird von einem dafür vorgesehenen Ventil reguliert, das dann aktiviert wird, wenn der Hebel kräftig bis zu seinem Endanschlag gezogen wird. Über die Bedienung der Deichsel kann die angehobene Last nach Vorne oder Hinten verlagert werden und man kann Einfluss auf die Lenkräder nehmen.

#### **WARTUNG**

Bevor Sie mit der Wartung des Gerätes beginnen, überprüfen Sie, ob der Hubwagen den Sicherheitsbedingungen entspricht.

Während Sie die Wartungsarbeiten durchführen, lassen Sie bitte keine Arbeitsreste herumliegen. Führen Sie ausschließlich die in diesem Handbuch beschriebenen Wartungsarbeiten durch, Eingriffe, die hier nicht beschrieben werden, können für den Laienbediener ein großes Risiko bedeuten und in jedem Fall die Sicherheitsstufe des Gerätes verändern. Benutzen Sie ausschließlich original Ersatzteile.

Die Typenschilder und Aufkleber dürfen bei den Wartungsarbeiten nicht entfernt, versteckt oder unlesbar gemacht werden. Schwierigere Wartungsarbeiten und/oder Reparaturen müssen von Fachpersonal durchgeführt werden.

Es ist verboten, Änderungen am Gabelhubwagen vorzunehmen und ihn zu benutzen, wenn er nicht mehr den Sicherheitsbedingungen entspricht. Der Gabelhubwagen darf nicht mit entzündlichen Reinigungsmitteln oder unter direktem Wasserstrahl gereinigt werden.

Keine Flüssigkeiten auf die Gewichtsanzeige schütten.

#### **DEICHSELMONTAGE (Abbildung C)**

- 1. Deichsel–228- an der Pumpenanlage –200- mit den Schrauben–27- blockieren, die bei der Verpackung dabei sind.
- 2. Kette–208- ins Absenkpedal –50- einlegen. Dabei drehen Sie sie bitte, damit die Ankupplung leichter erfolgt.

#### **ABSENKEINSTELLUNG (Abbildung C)**

- 1. Bringen Sie die Gabeln auf maximale Höhe.
- 2. Bringen Sie den Bedienungshebel der Deichsel in POS. 1 (im Zentrum).
- 3. Prüfen Sie, dass die Deichsel –200- vertikal steht.
- 4. Lösen Sie die Gegenmutter –2- und drehen die Einstellschraube –48- langsam im Uhrzeigersinn, bis Sie die Absenkbewegung der Gabeln bewirken.
- 5. Sobald die Absenkbewegung erzielt wurde, die Einstellschraube –48- um anderthalb Umdrehungen gegen den Uhrzeigersinn drehen, dann die Gegenmutter –2- anziehen.
- 6. Die Betätigung des Bedienungshebels, muss die Absenkbewegung bei jeder Deichselstellung bewirken.

#### **ÖLSTAND (Abbildung D)**

Überprüfen Sie alle 6 Monate den Ölstand. Verwenden Sie nur Hydrauliköl.

ÖLVISKOSITÄT 30 CST BEI 40°C - GESAMTVOLUMEN 0,3 LT

Führen Sie bei abgesenkten Gabeln folgenden Vorgang durch:

- 1. Entfernen Sie die Ölbehälterschutzabdeckung –204-, die Dichtung o-Ring –11- und den Verschluss –202-.
- 2. Falls nötig, füllen Sie Öl bis 20 mm unter den Rand des Behälters nach.
- 3. Betätigen Sie mehrmals die Pumpe, damit die Luft aus dem Hydraulikkreislauf entweicht.
- 4. Montieren Sie alle Komponenten wieder in umgekehrter Reihenfolge: den Verschluss -202, die Dichtung –11- und die Schutzabdeckung -204-.

### **TÄGLICHE WARTUNG**

Die täglichen Wartungsarbeiten des Hubwagens sollten vom fachlich kompetenten Bediener durchgeführt werden. Folgendes muss täglich kontrolliert werden:

- Visuelle Kontrolle über den Zustand der Hubwagenstruktur
- Funktionskontrolle der Gewichtsanzeige
- Funktionskontrolle des integrierten Druckers (falls vorhanden)
- Funktionskontrolle der Pumpe
- Kontrolle, ob die Rollen und Räder unversehrt sind

#### **PLANMÄßIGE WARTUNG**

Nachstehend führen wir die planmäßig durchzuführenden Wartungsarbeiten an, die von Fachpersonal durchgeführt werden müssen. Wir erinnern daran, dass der Hubwagen vor Beginn der Wartungsarbeiten auf eine feste Oberfläche gestellt werden muss.

- Überprüfen Sie, ob die Hubwagenrollen nicht durch Schmutz gebremst werden
- Fetten Sie periodisch die Rollen- und Räderlager
- Fetten Sie die Führung des Deichselbedienerhebels
- Überprüfen Sie ca. alle sechs Monate den Ölstand und falls nötig füllen Sie Hydrauliköl IP46 nach. Zum Nachfüllen, siehe Abschnitt "ÖLSTAND".

**N.B.** Falls ein Ölwechsel durchgeführt werden muss, muss die Entsorgung des Altöls entsprechend der diesbezüglich geltenden Vorschriften erfolgen.

• Wechseln Sie die Räder und Rollen aus, wenn sie abgenutzt sind.

Wenden Sie sich in jedem Fall für Abhilfe und Problemlösungen an eine AUTORISIERTE KUNDENDIENSTSTELLE.

# **4. BEZUGSZEICHNUNGEN**

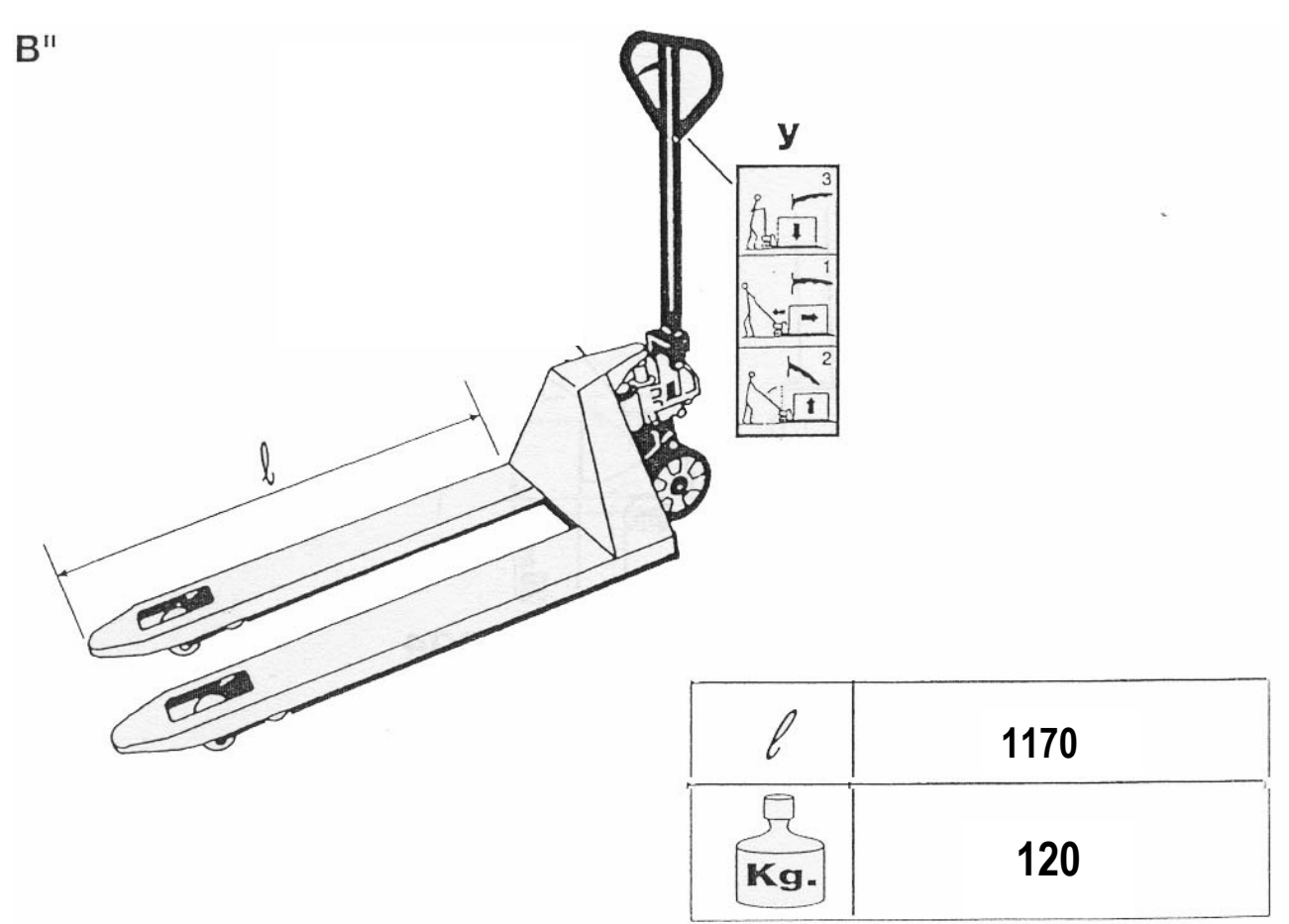

**C"** 

 $\frac{1}{2}$ 

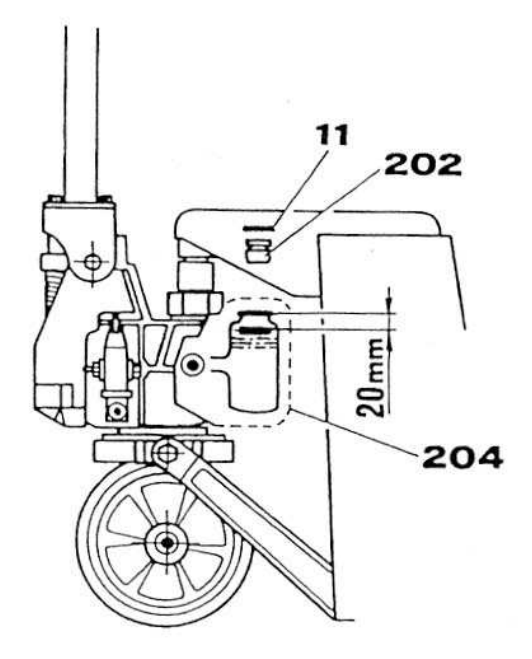

8

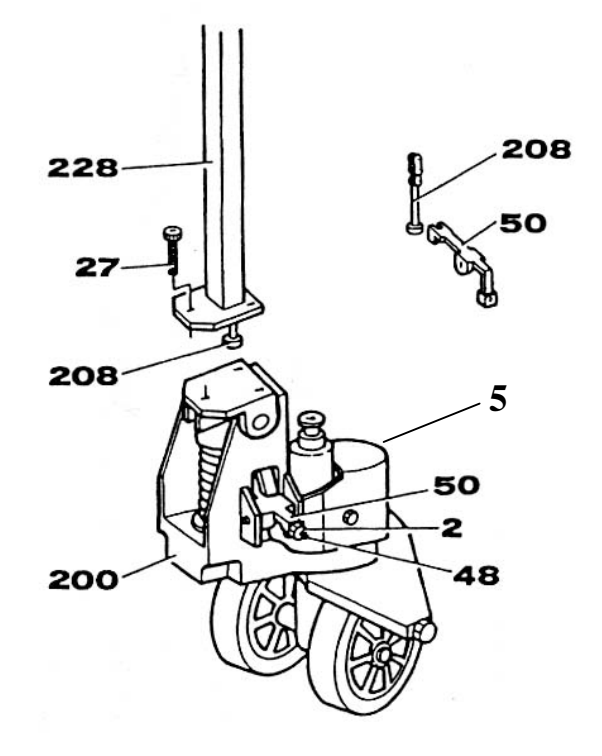

**D"** 

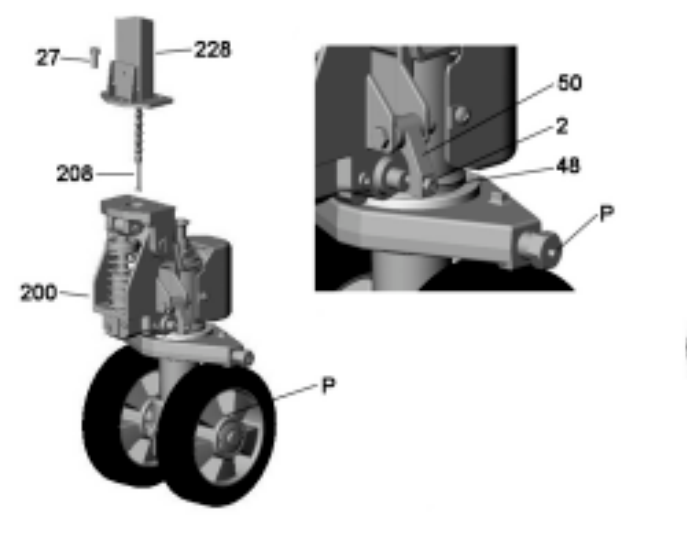

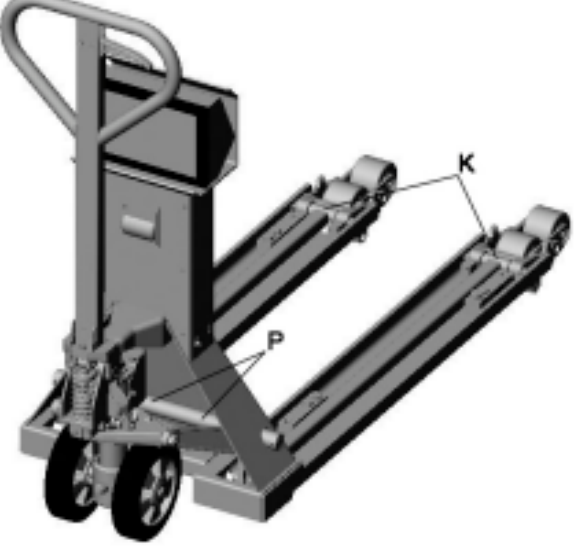

# **5. VERSORGUNG UND INBETRIEBNAHME**

Das Instrument wird von einer internen austauschbaren wiederaufladbare 6V Batterie versorgt.

Die Aufladung der Batterie erfolgt durch ein 12V Netzteil (für TPWP und TPWA) oder durch den 7.2V Batteriewechler (für TPWL08) (serienmäßig), an einer 230VAC Steckdose.

Für die Netzversorgung müssen die geltenden Sicherheitsbestimmungen beachtet werden, dazu gehören auch der Gebrauch einer "sauberen" Leitung, ohne Störungen und Interferenzen, die von anderen elektronischen Geräten verursacht werden können.

**ANMERKUNG:** *Wir empfehlen die Batterie bei der ersten Geräteinstallation voll aufzuladen (12 Stunden); sofern das Gerät für einen Zeitraum von mehr als 30 Tagen nicht benutzt wird, empfEhlen WIR auch die Batterie abzuklemmen, um Verschleiß/Beschädigung zu verhindern.* 

### **EIGENSCHAFTEN DER BATTERIE**

Material BLEI Leistung 4,5 Ah Spannung 6 V

#### **DIE BATTERIE MUSS VOM HERSTELLER GELIEFERT WERDEN.**

**Den Akku über** den 230V Netz zu laden, entfernen Sie die Batterie aus der Spalte der Gabelhubwaagen, stecken Sie den Stecker des AC / DC Netzteil in die Buchse der Batterie und der Stromversorgung um Ihre Steckdose an 230V. Für Gabelhubwaagen TPWLKI und TPWI der Stecker zum Aufladen der Batterie ist auf der Seite der Säule positioniert

#### **Keine systemfremden Geräte an die gleiche Steckdose anschließen. Nicht auf das Netzkabel treten und das Netzkabel nicht quetschen.**

**ZUM EINSCHALTEN** des Gerätes, die C-Taste so lange drücken bis sich das Gerät einschaltet, dann die Taste wieder loslassen. Das Display zeigt nacheinander:

**XX.YY** gibt die installierte Softwareversion an.

Gerät lässt alle Segmente und Symbole im Display erscheinen.

**MAX XXX.XXX** Wägebereich von Kanal 1.

**bt XXX** wobei X eine Ziffer von 0 bis 100 ist, die den Ladezustand der Batterie anzeigt (wenn eingebaut).

Die Anzeige hat eine "automatische Nullstellungsfunktion" während des Starts: sollte dabei ein Gewicht von +/- 10% der Kapazität ermittelt werden, erfolgt automatische Nullstellung; wenn das Gewicht nicht innerhalb dieses Bereiches liegt, wird bei einem nicht geeichten Instrument am Display das gegenwärtige Gewicht nach wenigen Augenblicken angezeigt. Während bei einem geeichten Instrument "Zero" fortlaufend auf dem Display gezeigt wird, solange wie das Gewicht nicht in den Toleranzbereich zurückgeführt wird; die automatische Nullstellungsfunktion beim Start kann im Setup auch deaktiviert werden (nur bei nicht eichfähigen Geräten); siehe **SEtuP >> ConFiG >> Param. >> Auto-0 (REF.T.HAND.)** 

Wenn man die Taste **ZERO** während der Anzeige der Version auf dem LED-Display einen Moment lang drü ckt, zeigt der Anzeiger nacheinander das Folgende an:

- **CLoCK** wenn Uhrzeit und Datum installiert ist.
- **02.01** wobei 02 den Typ des Gerätes, 01 die metrologische Softwareversion bedeutet.

**XX.YY.ZZ** gibt die installierte Softwareversion an.

- **dFW06**, **dFW06L**, **dFW06b** or **dFW06d** Name der Software
- **bt XXX** wobei X eine Ziffer von 0 bis 100 ist, die den Ladezustand der Batterie anzeigt (wenn eingebaut).<br>-K- Y.ZZ wobei K den Typ der Tastatur angibt: K=0 Tastatur 5 Tasten K=1 Tastatur 17 Tasten
- wobei K den Typ der Tastatur angibt: K=0 Tastatur 5 Tasten, K=1 Tastatur 17 Tasten.
	- Y.ZZ ist die Version der installierten Software

Danach werden Wägebereich und Teilschritte angezeigt. Schließlich zeigt es "hi rES" (nicht-eichfähige Geräte) oder "LEGAL" (bei geeichten Geräten) und Gravitationsfaktor g an. Anschliessend führt das Gerät einen Countdown zur Selbstkontrolle durch.

**ZUM ABSCHALTEN** des Gerätes C drücken, bis die Meldung "- OFF" - auf dem Display erscheint.

# **GEWICHTSANZEIGEGERÄTE**

# **6. TASTEN UND ANZEIGEN DES FRONTPANEELS BEIM DFW UND DFWP**

Das Frontpaneel der Anzeige wurde für schnelle und einfache Benutzung konzipiert. Das LCD-Display hat 6 Ziffern, 25 mm Höhe, 7 LED- Funktionsanzeigen (abhängig von der Version) sowie ein Membrantastenfeld mit 5 Tasten. Wenn die Anzeige ein LCD Display hat, während verschiedene Wiege-Multifunktionssymbole angezeigt werden, schaltet sich der Funktionsstatus an (siehe Abschnitt 8 "SYMBOLE AUF DEM LCD DISPLAY").

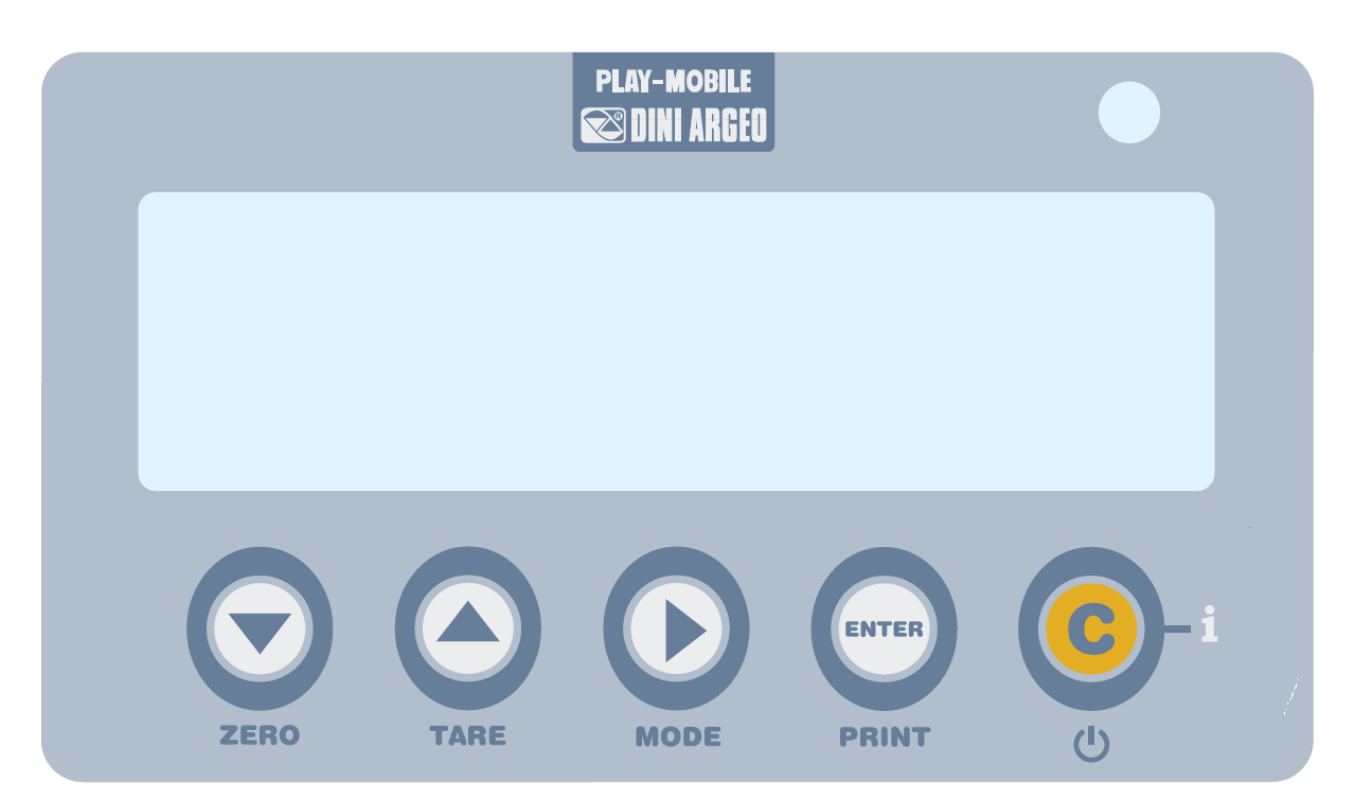

TPWN09 "NETWORK"

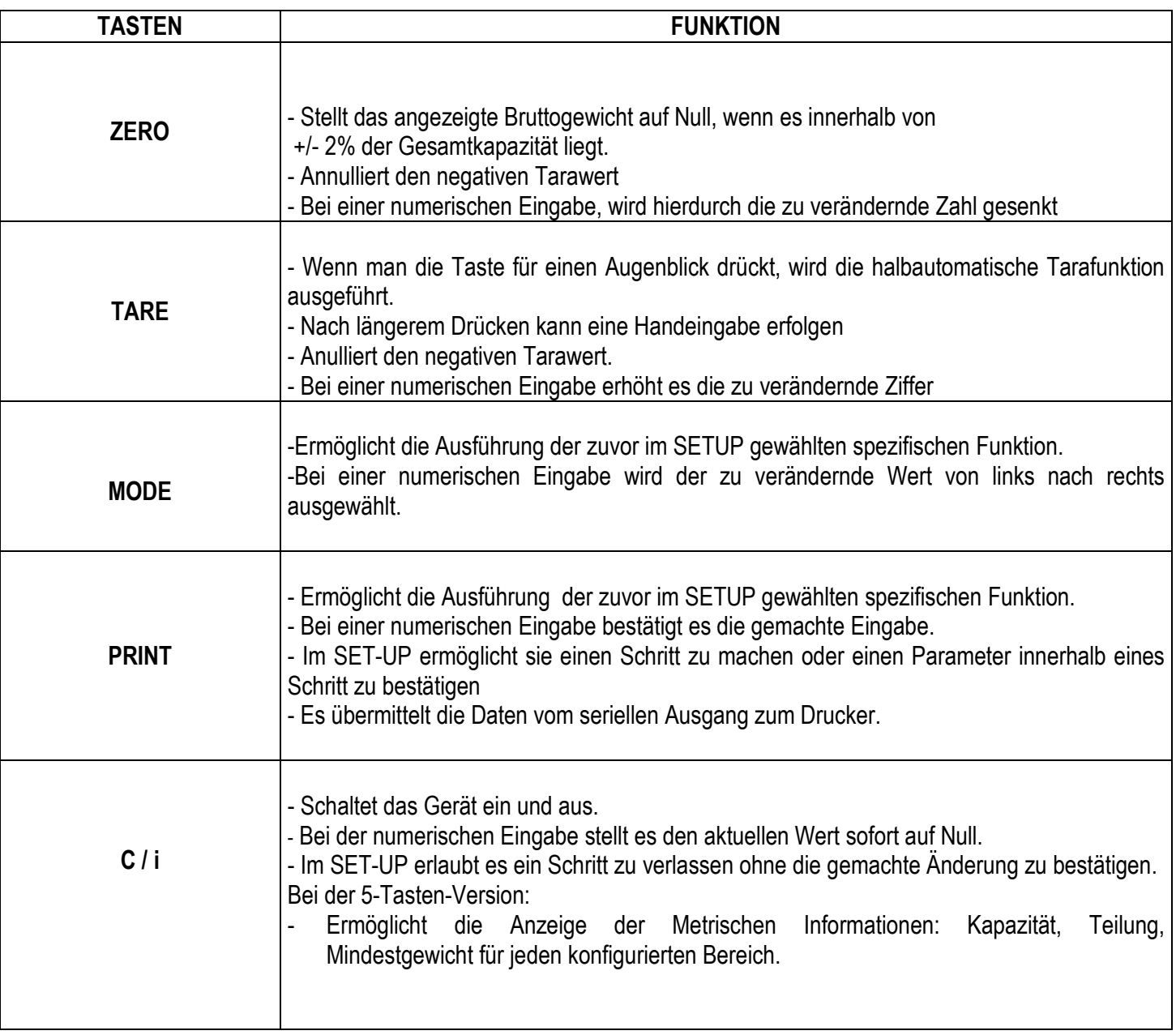

# **7. TASTEN UND ANZEIGEN DES FRONTPANEELS BEIM DFWK und DFWKP**

Das Frontpaneel der Anzeige wurde für schnelle und einfache Benutzung konzipiert. Das LCD-Display hat 6 Ziffern, 25 mm Höhe, 7 LED- Funktionsanzeigen (abhängig von der Version) sowie einer wasserabweisenden Tastatur mit 17 Ziffern- und Funktionstasten.

Wenn das Anzeigegerät ein LCD Display hat, werden während des Wägens verschiedene Multifunktionssymbole angezeigt und die Funktionsstatus-Led wird angeschaltet (siehe Abschnitt 8 "SYMBOLE DES LCD-DISPLAYS").

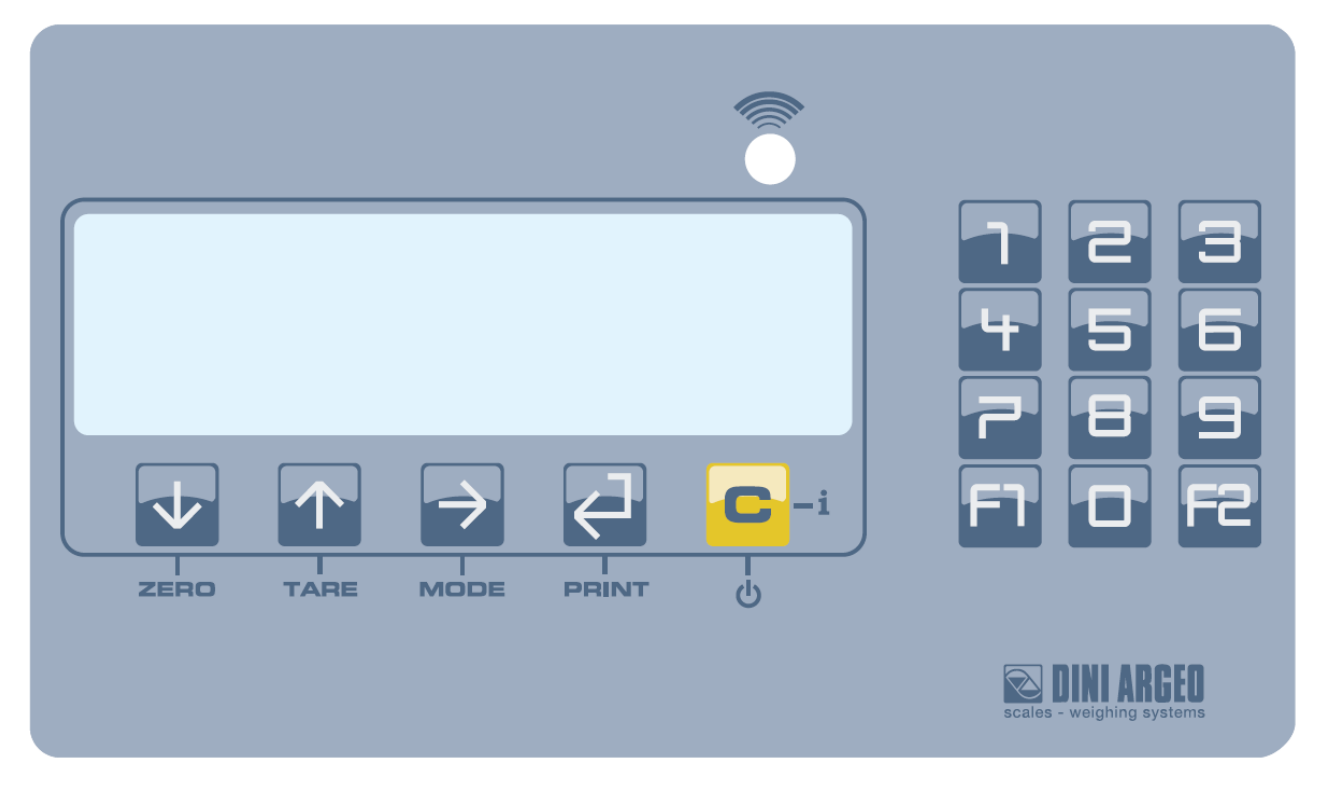

TPWLK "LOGISTIC"

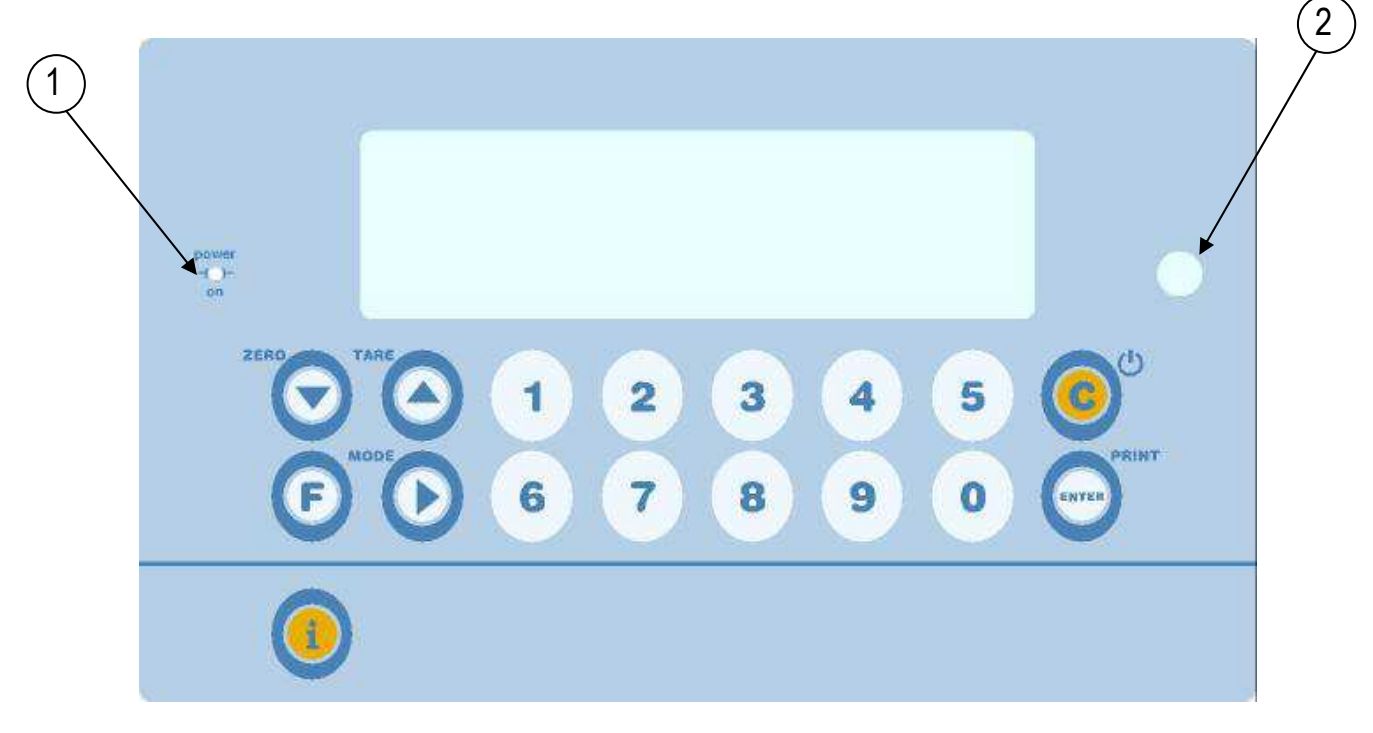

TPWP "PROFESSIONAL" - TPWI

**1** Das Aufleuchten zeigt an, dass eine externe Stromversorgung angeschlossen ist.

**2** Sensor zum Empfang des Infrarotsignals.

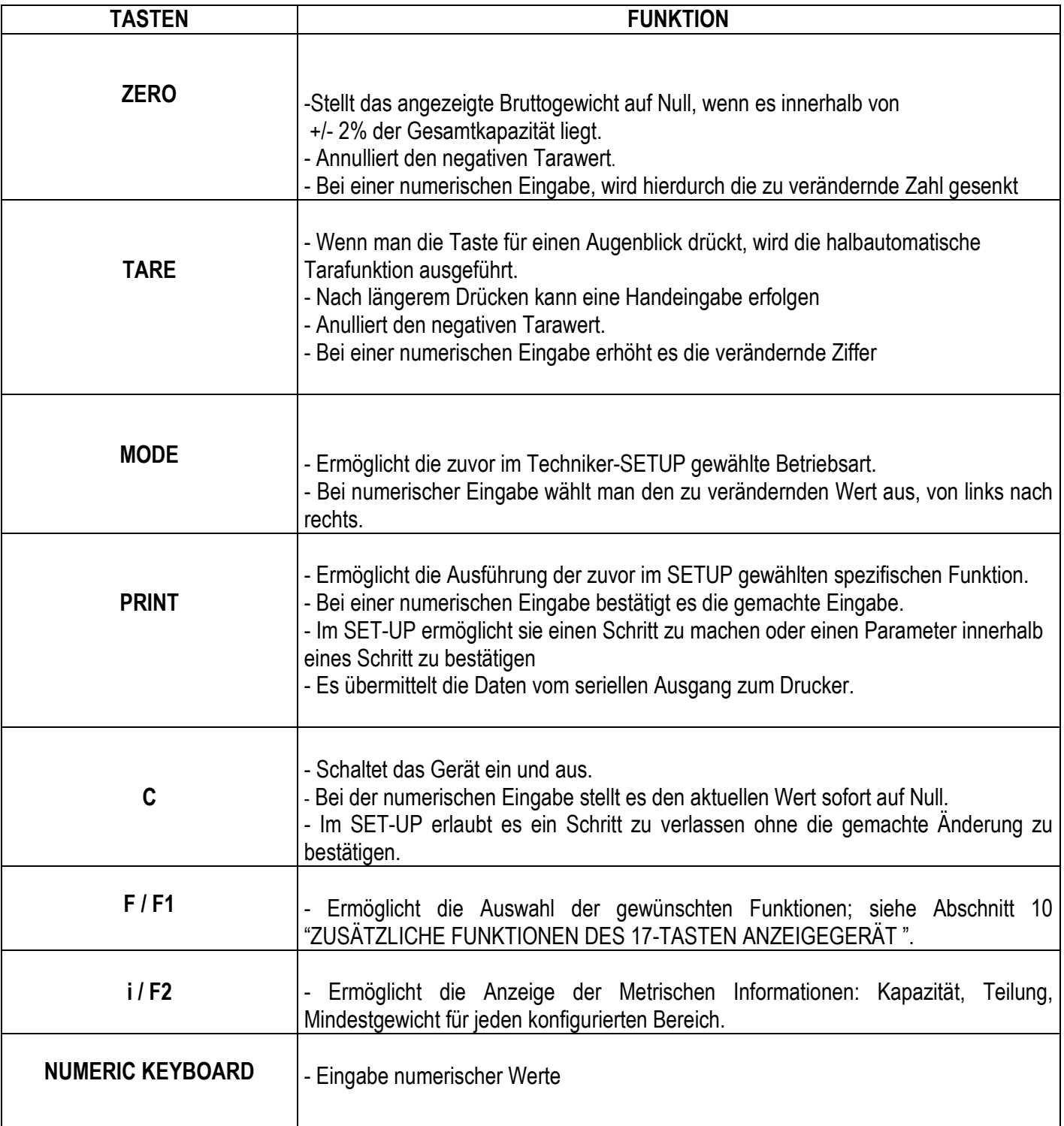

# **8. SYMBOLE AUF DEM LCD-DISPLAY**

Die LCD-Display hat Symbole, die den Funktionsstatus anzeigen; Beschreibung für jedes Symbol siehe unten.

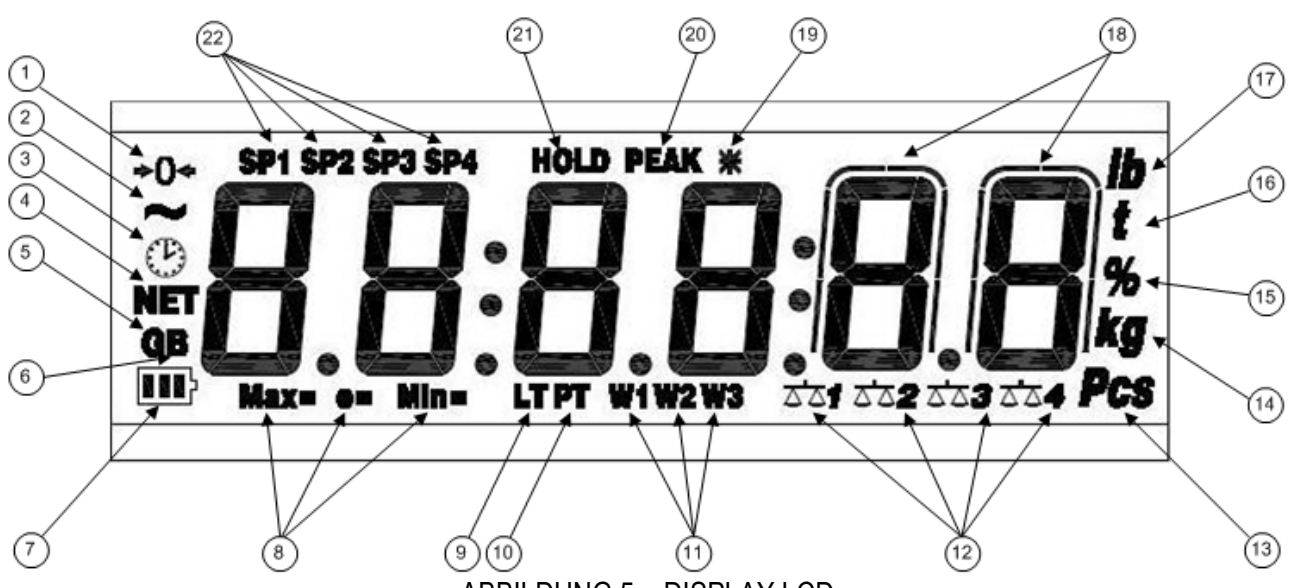

ABBILDUNG 5 – DISPLAY LCD

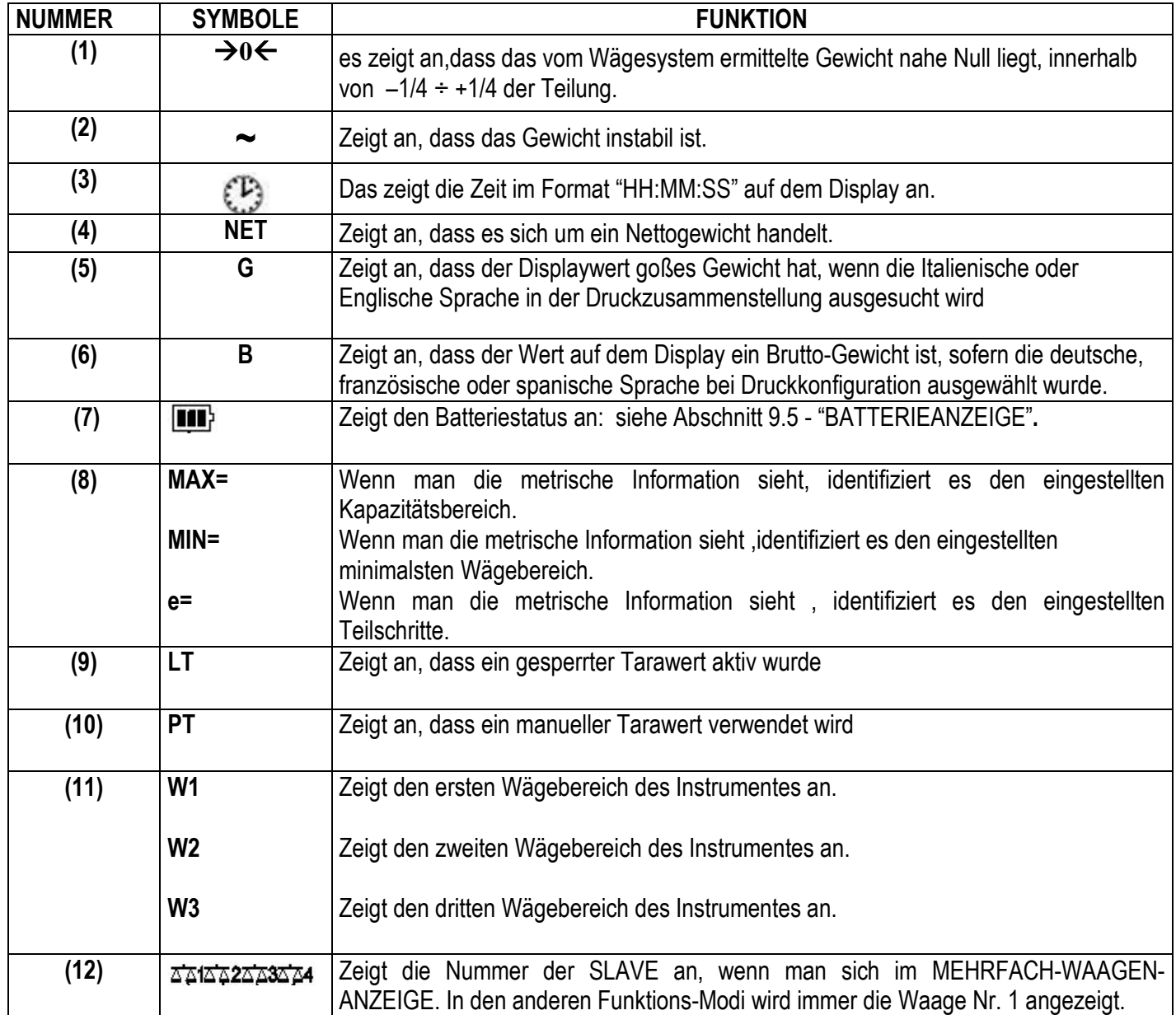

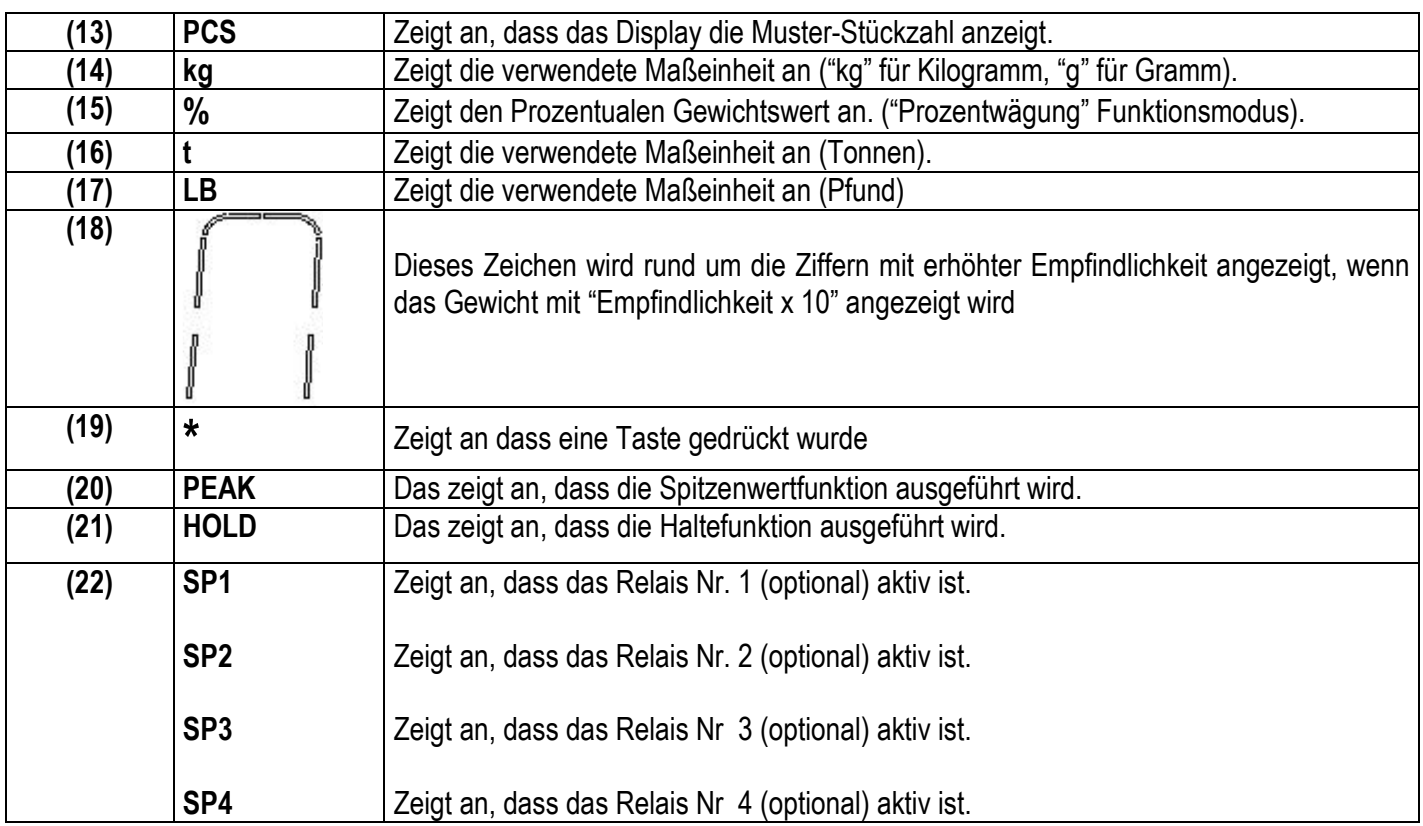

# **9. BASIS-FUNKTIONEN**

### **9.1 NULLSTELLUNG DER WAAGE**

Durch Drücken der Taste ZERO ist es möglich, ein Brutto-Gewicht auf Null zu stellen, sofern es innerhalb +/- 2% der Kapazität liegt. Danach zeigt das Display kein Gewicht mehr an und die jeweiligen Kontrollampen leuchten.

## **9.2 TARA FUNKTIONEN**

#### **HALBAUTOMATISCHE EINGABE EINER TARA**

Durch drücken der Taste **TARE** wird das Gewicht tariert: das Display zeigt für einen Moment **"tArE"** an und dann 0 (Nettogewicht); die entsprechenden Symbole schalten sich ein.

**ANMERKUNG:** Die Halbautomatische Tarierung erfolgt nur dann, wenn das Gewicht MINDESTENS EINEN TEILSCHRITT beträgt, STABIL ist (**~**Instabilität-Leuchte aus) und einen GÜLTIGEN WERT aufweist (mit anderen Worten: der ÜBERLASTUNGSZUSTAND sollte nicht entstehen).

#### **TARA-HANDEINGABE ÜBER DIE TASTATUR**

#### - **Mit dem 5-Tasten Indikator:**

Drücken Sie für einige Sekunden TARE: das DFW06-Display zeigt "– tM –" und dann *"000000"* an*.* Geben Sie den gewünschten Wert mit den folgenden Tasten ein:

**ZERO** Vermindert die blinkende Ziffer

- **TARE** Erhöht die blinkende Ziffer
- **MODE** Auswahl der zu ändernden Ziffer (blinkt auf). Das Durchlaufen der Positionen erfolgt von links nach rechts
- **C** durch kurzes Drücken wird der angezeigte Wert sofort auf Null gestellt; durch längeres Drücken kehrt man in den Wägemodus zurück, ohne Speicherung der vorgenommenen Verändreungen.

Bestätigen Sie mit der Taste ENTER/PRINT; der Wert wird vom aufliegenden Gewicht subtrahiert und die Kontrollleuchte leuchtet auf.

#### - **Mit dem 17-Tasten Indikator:**

1. Geben Sie den gewünschten Wert über die numerischen Tasten ein. (Drücken Sie **"i"** oder **"F2"** für die Dezimalstelle)

**ANMERKUNG:** Die MASTER-ANZEIGE fragt, drücken Sie die Taste 0 und geben Sie den gewünschten Wert über die numerischen Tasten ein.

2. Bestätigen Sie mit der Taste TARE

**ANMERKUNG** Falls der eingegebene Wert nicht dem Vielfachen des min. Ziffernschrittes der Waage entspricht, wird dieser Wert automatisch aufgerundet**.** 

#### **LÖSCHEN DER TARA**

Man kann den Tarawert auf verschiedene Weise manuell löschen:

- entladen sie die Waage und drücken Sie die Taste **TARE** oder **ZERO**
- wenn die Tarafunktion mehrfach hintereinander ausgeführt wurde, muss auch die Entlastung der Waage in Teilschritten erfolgen ( jeweils einmal die Tara-Taste drücken).
- drücken Sie C ohne die Waage zu entladen.
- geben Sie eine manuelle Tara(= 0) ein.

#### **ANMERKUNG: es ist möglich den Tarawert automatisch zu löschen; siehe folgenden Abschnitt.**

#### **TARA GESPERRT / ENTSPERRT / DEAKTIVIERT**

Wenn der Wert der Tara (automatisch, manuell oder aus dem Speicher) eingegeben worden ist, zeigt das Display normalerweise beim Entlasten der Waage den Wert der Tara mit Minuszeichen an (TARA GESPERRT). Dieser Wert kann wieder verwendet, mit der Taste ZERO gelöscht oder es kann ein anderer Wert eingegeben werden. Der Bequemlichkeit halber ist es möglich, dass der Wert der Tarierung jedes Mal automatisch gelöscht wird, wenn die Waage entladen wird (TARA ENTSPERRT).

#### Bei TARA ENTSPERRT:

**Bei halbautomatischer Tara kann das Nettogewicht vor der Entlastung der Waage auch 0 sein.** 

**Bei der TARA-HANDEINGABE oder AUS DEM SPEICHER, muss das Nettogewicht vor der Entlastung der Waage mindestens 2 Teilungen stabil anzeigen** 

Den Tara-Typ bestimmen:

- Schalten Sie die Waage an, drücken Sie die Taste "TARE" während der Anzeige der Softwareversion (Das Display zeigt das "**typE** " Menü an).
- Die Taste ZERO so oft drücken (um zum Parameter zu kommen) oder TARE (um zurückzukehren), bis der Parameter **"FModE**" angezeigt wird.
- Drücken Sie ENTER/PRINT um in das Menü zu gelangen.
- Die Taste ZERO so oft drücken (um zum Parameter zu kommen) oder TARE (um zurückzukehren), bis der Parameter **"tArE"** angezeigt wird.
- Drücken Sie ENTER/PRINT um in den Parameter zu gelangen.
- Mit der Taste ZERO oder TARE können Sie sich die möglichen Optionen aussuchen: **"LoCK"** (gesperrte Tara), **"unLoCK"** (entsperrte Tara), **"diSAb"** (deaktivierte Tara).
- Bestätigen Sie mit ENTER/PRINT.
- Drücken Sie die C Taste mehrere Male bis das Display die Mitteilung **"SAVE?"** anzeigt.

Drücken Sie ENTER/PRINT um die Änderungen zu speichern, oder eine andere Taste um nicht zu speichern. **Beim 17-TASTEN ANZEIGEGERÄT** kann die Auswahl auch während der Wägung durchgeführt werden, wenn die Tara nicht deaktiviert wurde: Nacheinander die Tasten **"F"+ "2"** drücken. Das Display zeigt *"tA-L"* an = TARA GESPERRT. Erneut die gleichen Tasten drücken: Das Display zeigt *"tA-U"* an = TARA ENTSPERRT. Das 17-TASTEN ANZEIGEGERÄT speichert die zuletzt vorgenommene Wahl.

# **9.3 BESCHRÄNKUNG DER TARAFUNKTIONEN**

Mit einem geeichten Gerät können die Tarafunktionen beschränkt werden, wenn man bei dem Befehlsschritt **SEtuP >> d.SALE >> yES (REF.T-HAND.)** eingibt, die Tarafunktionen sehen dann folgendermaßen aus:

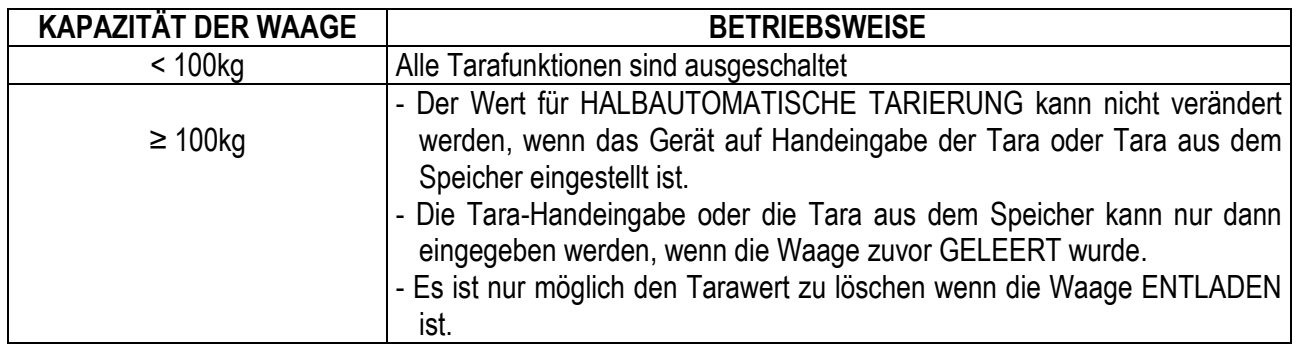

Bei einem geeichten Gerät wird der Befehlsschritt **d.SALE** nicht angezeigt.

# **9.4 AUTOMATISCHE ABSCHALTUNG**

Es ist möglich, das Anzeigegerät automatisch abzuschalten zu lassen oder nicht (von 1 zu 255 Minuten). Die automatische Abschaltung erfolgt **(bei entlasteter Plattform),** wenn das Gewicht nicht bewegt oder keine Taste in der vorgegebenen Zeit gedrückt wurde: das Display zeigt die **"- oFF - "**Blinknachricht und ein akustisches Signal ertönt. Nach diesem schaltet sich das Gerät ab.

Für die Einstellung verfahren Sie wie folgt:

- Schalten Sie die Waage an, drücken Sie die Taste "TARE" während der Anzeige der Softwareversion (Das Display zeigt das "**typE** " Menü an).
- Die Taste ZERO so oft drücken (um zum Parameter zu kommen) oder TARE (um zurückzukehren), bis der Parameter **"FModE**" angezeigt wird. Drücken Sie ENTER/PRINT um in das Menü zu gelangen.
- Die Taste ZERO so oft drücken(um zum Parameter zu kommen) oder TARE (um zurückzukehren), bis der Parameter **"En.SAVE"** angezeigt wird. Drücken Sie ENTER/PRINT um in den Parameter zu gelangen
- Die Taste ZERO so oft drücken(um zum Parameter zu kommen) oder TARE (um zurückzukehren), bis der Parameter

**"AutoFF"** angezeigt wird. Drücken Sie ENTER/PRINT um in den Parameter zu gelangen

- Mit der ZERO oder TARE Taste können Sie sich die möglichen Optionen aussuchen: **"**diSAb**"** (automatische Abschaltung ausgeschaltet), **"**EnAb**"** (automatische Abschaltung aktiviert).
- Bestätigen Sie mit ENTER/PRINT; wenn **"**EnAb**"** ausgewählt wurde, wird man aufgefordert die Zeitdauer in Minuten einzugeben nach welcher sich das Gerät abschalten soll: geben Sie eine Nummer zwischen 1 und 255 ein (benutzen Sie die MODE Taste um die zu ändernde Ziffer auszusuchen und ZERO/TARE um sie zu verringern/erhöhen) und bestätigen Sie mit ENTER/PRINT.
- Drücken Sie die Taste **C** mehrere Male bis das Display die Mitteilung **"SAVE?"**anzeigt; ENTER/PRINT drücken, um die Änderung zu speichern oder eine andere Taste um nicht zu speichern.

### **9.5 BATTERIEANZEIGE**

Das Anzeigegerät erkennt selbständig, ob es an die Steckdose angeschlossen ist oder über eine Batterie versorgt wird. Wenn das Anzeigegerät das LCD-Display hat wird der Ladezustand in der Wägephase durch das Batteriesymbol angezeigt:

- **III**<sup>3</sup>: Batterie ist geladen.
- **1.** Batterie ist noch teilweise geladen.

- : Batterie ist entladen. Außerdem zeigt das Display für einige Sekunden die Meldung **"Low.bat "** (Spannung unter 5,9 V): Schließen Sie das Anzeigerät zum Aufladen an das Stromnetz.

# Aufladung:  $\Box \rightarrow \Box \rightarrow \Box \rightarrow \Box$

# Battery voll:

#### **ANMERKUNG:**

- Während des Aufladens kann das Gerät wie gewöhnlich benutzt werden.

- Das Gerät schaltet sich automatisch ab, wenn die Spannung unter 5,8 V abfällt.

- It''s possible to view the recharge percentile of the battery by pressing the **ZERO** key upon start-up (see section 5 – "POWER SUPPLY AND START-UP").

## **9.6 "TILT" VORRICHTUNG**

Das TILT ist eine Vorrichtung, die den Wägevorgang verhindert. Sie wird aktiviert, wenn die Neigung eines Gabelhubwagens größer als 2% oder beim Gabelstapler größer als 5% ist.

Auf dem LED-Display erscheint mittig eine horizontal gestrichelte Linie und ca. alle 5 Sekunden ertönt regelmäßig ein akustische Fehlermeldung.

Die Aktivierung des "TILT-Alarms" erfolgt mit ca. 3 Sekunden Verzögerung.

Im Schaltplan **(BEZ.HAND.T)** ist der Anschluss der Vorrichtung angegeben.

## **9.7 MEHRBEREICHSFUNKTION (bei Geräten für die eichpflichtige Anwendung)**

Die Mehrbereichsfunktion ermöglicht, den Wägebereich der Waage in zwei oder drei Bereiche zu unterteilen. Jeder dieser hat maximal 3000 Ziffernschritte. Auf diese Weise wird der Ziffernschritt des ersten Bereiches bei einer Zweibereichswaage und die ersten beiden Bereiche bei einer Dreibereichswaage verbessert.

Zum Beispiel, mit einer Plattform von 10 kg Wägezellen ist es möglich ein Waagesystem zu versorgen mit:

- 1 Bereich: 6 kg Kapazität und 2 g Teilung (3000 div.).
- $2$  Bereiche:  $6/3$  kg Kapazität und  $2/1$  g Teilung (3000 + 3000 div.).
- 3 Bereiche: 15 / 6 / 3 kg Kapazität und 5/2/1 g Teilung (3000 + 3000 + 3000 div.).

#### **ANMERKUNG:**

- Für die Eichung des Wägesystems im "Zweibereich" und "Dreibereich", muss die Wägezelle bessere technische Daten aufweisen, als eine Wägezelle für den "Einbereich".

Diese Betriebsart wird durch das Aufleuchten der LEDs angezeigt, die den Bereich angeben, in dem man gerade arbeitet; wenn man zum Zweibereich geht, wird die Zweibereichsteilung aktiv; wenn man zu dem dritten Bereich geht, wird der Dreibereichsteilung aktiv. Die Teilung des Erstbereichs wird nur dann wiederhergestellt, **wenn das Bruttogewicht Null passiert.** 

- Die der Anzahl der Bereiche erfolgt während der Kalibrierung der Anzeige **(REF.T.HAND.)** 

# **9.8 FERNANZEIGE (OPTIONAL)**

**Wenn das Gerät mit der Fernbedienung ausgestattet ist** es ist möglich mit Drücken die Tasten ZERO, TARE, MODE, ENTER/PRINT zu benutzen oder nur die TARE Taste. Um zu entscheiden welche Funktionen Sie wählen möchten, folgen Sie diesen Anweisungen:

- Schalten Sie die Waage an, drücken Sie die Taste "TARE" während der Anzeige der Softwareversion (Das Display zeigt das "**typE** " Menü an).
- Die Taste ZERO so oft drücken (um zum Parameter zu kommen) oder TARE (um zurückzukehren), bis der Parameter **"FModE"** angezeigt wird.
- Drücken Sie ENTER/PRINT um in das Menü zu gelangen .
- Die Taste ZERO so oft drücken (um zum Parameter zu kommen) oder TARE (um zurückzukehren), bis der Parameter **" irConF "** angezeigt wird.
- Drücken Sie ENTER/PRINT um in den Parameter zu gelangen .
- Mit der ZERO oder TARE Taste können Sie sich die möglichen Optionen aussuchen: **"ir no"** (gesperrte Fernbedienung), **"ir 1"** (alle Fernbedienungsfunktionen als Tara Taste) oder **"ir 4"**( die Fernbedienungsfunktionen wie ZERO, TARE, MODE and ENTER/PRINT).
- Bestätigen Sie mit ENTER/PRINT.
- Drücken Sie die C Taste mehrere Male bis das Display die Mitteilung **"SAVE?"**anzeigt
- Drücken Sie ENTER/PRINT um die Änderungen zu speichern oder eine andere Taste um nicht zu speichern.

In der "**ir4**"Konfiguration sind alle Bedienungsvarianten möglich. (kurzer Tastendruck oder langer Tastendruck) Die Zuordnung ist wie folgt:

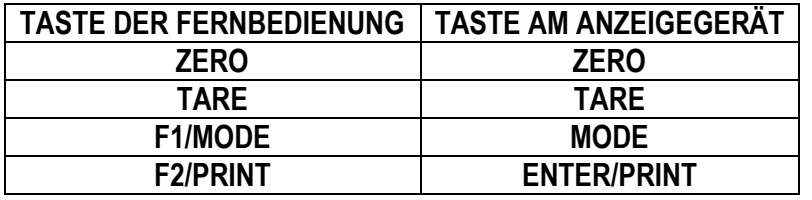

Außerdem kann durch langes drücken der ZERO Taste das Gerät in stand by Modus gesetzt werden. Jede andere Taste schaltet zurück auf den Wägemodus.

# **9.9 DATUM / ZEIT EINSTELLUNG (OPTIONAL)**

Wenn das Anzeigegerät mit der Datum/Zeitoption ausgerüstet ist; so zeigt es "CLoCK" an, sobald das Instrument eingeschaltet wird.

Um die Zeit/das Datum einzustellen, folgen Sie diesen Anweisungen:

- Schalten Sie die Waage an, drücken Sie die Taste "TARE" während der Anzeige der Softwareversion (Das Display zeigt das "**typE** " Menü an).
- Die Taste ZERO so oft drücken (um zum Parameter zu kommen) oder TARE (um zurückzukehren), bis der Parameter **"FModE"** angezeigt wird.
- Drücken Sie ENTER/PRINT um in das Menü zu gelangen.
- Die Taste ZERO so oft drücken (um zum Parameter zu kommen) oder TARE (um zurückzukehren), bis der Parameter **"CLOCK**" angezeigt wird.
- Bestätigen Sie mit ENTER/PRINT: in diesem Fall werden Sie aufgefordert Tag, Monat, Jahr, Stunde, und Minuten einzugeben. Der Eintrag in jeden Parameter muss mit ENTER/PRINT bestätigt werden.
- Drücken Sie die C Taste mehrere Male bis das Display die Mitteilung **"SAVE?"**anzeigt.

Drücken Sie ENTER/PRINT um die Änderungen zu speichern oder eine andere Taste um nicht zu speichern

#### **ANMERKUNGEN**

- Mit dem **17-TASTEN ANZEIGEGERÄT** ist es möglich, das Datum und die Zeit während des Wiegens zu programmieren, indem man die F und die Taste 8 in Folge drückt.
- **Das"CLoCK" Parameter wird nicht angezeigt wenn keine Datum/Zeit-Option vorhanden ist.**

## **9.10 "BILDSCHIRMSCHONER" FUNKTION (OPTIONAL)**

Wenn das Anzeigegerät mit der Datum/Zeitoption ausgerüstet ist, kann auch der "BILDSCHIRMSCHONER" eingeschalten werden. Nach einer programmierbaren Zeit (von 1 bis 255 Minuten), bei einer unbelasteten Waage, wird die Zeit im Format

"HH:MM:SS" angezeigt und das Symbol der Uhr  $\mathbb{C}$  wird ausgeführt. Sobald eine Gewichtsabweichung erfolgt oder eine Taste gedrückt wirdt, kehrt das Anzeigegerät in die letzte Funktion zurück, um das aktuelle Gewicht anzuzeigen. Bestimmung der Funktion:

- Schalten Sie die Waage an, drücken Sie die Taste "TARE" während der Anzeige der Softwareversion (Das Display zeigt das "typE " Menü an).
- Die Taste ZERO so oft drücken (um zum Parameter zu kommen) oder TARE (um zurückzukehren), bis der Parameter **"**FModE**"** angezeigt wird.
- Drücken Sie ENTER/PRINT um in das Menü zu gelangen.
- Die Taste ZERO so oft drücken (um zum Parameter zu kommen) oder TARE (um zurückzukehren), bis der Parameter **"** "SCr.SAV" angezeigt wird.
- " angezeigt wird.
- Drücken Sie ENTER/PRINT um in den Parameter zu gelangen.
- Mit der ZERO oder TARE Taste sucht man die möglichen Optionen aus: **"no"** (gesperrt), "**YES"** (freigegeben).
- Bestätigen Sie mit ENTER/PRINT; wenn man "YES" ausgewählt hat, wird man aufgefordert die Nummer der Minuten einzugeben, nach der das Anzeigegerät die Zeit anzeigen soll.Geben Sie eine Nummer zwischen 1 und 255 ein (benutzen Sie die MODE Taste um die geänderte Ziffer auszusuchen und ZERO/TARE um sie zu mindern/erhöhen) und bestätigen sie mit ENTER/PRINT.

- Drücken Sie die C Taste mehrere Male bis das Display die Mitteilung **"SAVE?"**anzeigt.".

Drücken Sie ENTER/PRINT um die Änderungen zu speichern oder eine andere Taste um nicht zu speichern

#### **ANMERKUNG: das "SCr.SAV" Parameter wird nicht gezeigt, wenn dort keine Datum/Zeit-Option vorhanden ist.**

# **9.11 DRUCKEN**

Wenn ein Drucker angeschlossen ist, besteht die Möglichkeit die programmierten Gewichtsdaten auszudrucken wie z.B.:

- 4 Zeilen mit Kopfdaten, je 24 Zeichen
- BRUTTO-Gewicht
- TARA-Gewicht
- NETTO-Gewicht
- Nummer des Druckbelegs
- Uhrzeit und Datum (optional)
- BARCODE vom Typ 39 (sowohl mit Etikettiermaschine LP542PLUS als auch nur mit Thermodrucker TPR)

#### **Ausdruck mit NICHT geeichter Waage.**

Damit ein Ausdruck mit einer nicht geeichten Waage ausgeführt werden kann, müssen folgende Bedingungen erfüllt werden:

- Das Gewicht muss stabil sein;
- Das Bruttogewicht muss >= 0
- Ausdruck immer aktiv;

**BEMERKUNG**: Im Totalisierungsmodus muss folgendes zutreffen um das totalisierte Gewicht zu drucken:

- Das Gewicht muss stabil sein;
- das Nettogewicht muss >= einer Teilung bei normaler oder schneller Totalisierung sein;
- das Nettogewicht muss >= 10 Teilungen einer automatischen Totalisierung sein.

- der Ausdruck wird reaktiviert, je nachdem der "rEACT" Parameter im Set-up-Modus eingestellt ist: bei Nulldurchlauf des NETTOgewichts, Gewichtsinstabilität, oder immer (siehe Abschnitt "WIEDERHERSTELLUNG DER AUSDRUCKE UND ANZEIGEFUNKTIONEN").

# **Ausdruck mit GEEICHTER Waage.**

Damit ein Ausdruck mit einer geeichten Waage ausgeführt werden kann, müssen folgende Bedingungen erfüllt werden:

- Das Gewicht muss stabil sein;
- das Nettogewicht muss >= dem Mindestgewicht sein (20 Teilschritte);

- der Ausdruck wird reaktiviert, je nachdem der "rEACT" Parameter im Set-up-Modus eingestellt ist: bei Nulldurchlauf des NETTOgewichts, Gewichtsinstabilität, oder immer (siehe Abschnitt "WIEDERHERSTELLUNG DER AUSDRUCKE UND ANZEIGEFUNKTIONEN").

#### **Anmerkungen:**

- Der Ausdruck wird durch Anzeige der "Print"-Meldung auf dem Display bestätigt oder die Meldung "-tot-" im Falle der Totalisierung.
- Wenn der Ausdruck nicht wieder aktiviert wird, zeigt das Display die Meldung "no.0.unS"
- Bei instabilem Gewicht zeigt das Display die Meldung "unStAb".
- Wenn das Brutto- oder Nettogewicht kleiner als das erforderliche Minimalgewicht ist, erscheint nach Drücken der Taste ENTER/PRINT auf dem Display die Fehlermeldung "LoW".
- Wenn das Anzeigegerät Unter- oder Überladung hat, erscheint nach Drücken der Taste ENTER/PRINT auf dem Display die Fehlermeldung "un.oVEr".

Zum Gestalten des Ausdrucks, siehe Abschnitt 9 "PROGRAMMIEREN DER AUSDRUCKE" im TECHNIKER HANDBUCH (**REF.T.HAND.)**

## **9.12 WIEDERHERSTELLUNG DES AUSDRUCKS UND DER ANZEIGEFUNKTIONEN**

Während der Benutzung der Anzeige ist es möglich, dass der Fehler "no.0.unS" auf dem Display angezeigt wird und ein Signalton ertönt; was bedeutet, dass der Ausdruck oder die Funktion, die ausgeführt wurde wiederhergestellt werden muss (um ungewollte Anwendungen zu vermeiden).

Es ist möglich die Wiederherstellung auf verschiedene Weise festzulegen: "Passieren des Nettos bei 0", "Instabilität des Gewichts" oder "immer". Folgen Sie dem nachstehenden Ablauf:

- Schalten Sie die Waage an, drücken Sie die Taste "TARE" während der Anzeige der Softwareversion (Das Display zeigt das "**typE** " Menü an).
- Die Taste ZERO so oft drücken (um zum Parameter zu kommen) oder TARE (um zurückzukehren), bis der Parameter **"FModE"** angezeigt wird.
- Drücken Sie ENTER/PRINT um in das Menü zu gelangen.
- Die Taste ZERO so oft drücken (um zum Parameter zu kommen) oder TARE (um zurückzukehren), bis der Parameter **"rEACt"** angezeigt wird.
- Drücken Sie ENTER/PRINT um in den Parameter zu gelangen.
- Mit den Tasten ZERO oder TARE können Sie die möglichen Optionen auswählen: "Zero" (Absatz bei 0 des Nettogewichts), "inSt" (Instabilität), IMMER.
- Mit ENTER/PRINT bestätigen.
- Drücken Sie die Taste C mehrere Male bis die Nachricht "SAVE?" auf dem Display angezeigt wird.
- Drücken Sie ENTER/PRINT um die Änderung zu bestätigen oder eine beliebige Taste um nicht zu speichern.

# **9.13 ANZEIGE DER METRISCHEN DATEN (inFO)**

Die Anzeige ist mit der Funktion "INFO" ausgestattet, mit Hilfe derer es möglich ist, die Anordnung der metrischen Daten anzuzeigen:

- Bei einem **5-TASTEN ANZEIGEGERÄT:** die Taste **C** gedrückt halten bis das Wort **"**inFO**"** auf dem Display erscheint und diese Option geöffnet wird.
- Mit einem **17-TASTEN ANZEIGEGERÄT:** Abhängig vom Model:
	- die vorgesehene Taste **"i"** einmal drücken, oder:
	- die Tasten **"MODE" + "C"** drücken, oder:
	- Taste **C** gedrückt halten bis das Wort "inFO" auf dem Display erscheint und diese Option geöffnet wird.
- Die Kapazität des ersten Bereichs wird angezeigt.
- ZERO drücken um der Reihe nach folgnde Daten auzurufen:
- Kapazität 1. Bereich  $\Rightarrow$  Minimalwägung 1. Bereich  $\Rightarrow$  Teilschritte 1. Bereich  $\Rightarrow$
- Kapazität 2. Bereich  $\Rightarrow$  Minimalwägung 2. Bereich  $\Rightarrow$  Teilschritte 2. Bereich  $\Rightarrow$
- Kapazität 3. Bereich  $\Rightarrow$  Minimalwägung 3. Bereich  $\Rightarrow$  Teilschritte 3. Bereich  $\Rightarrow$

Kapazität 1. Bereich ……..

TARE drücken um zurück zu den metrischen Daten zu gelangen.

- ENTER/PRINT oder C drücken um zum Wägemodus zurückzukehren.

#### **ANMERKUNG**:

- Die Mindestwägung entspricht 20 Teilschritten.
- Die Daten des zweiten und dritten Bereichs erscheinen nur falls diese konfiguiert wurden.

# **10. ZUSÄTZLICHE FUNKTIONEN DES 17-TASTEN ANZEIGEGERÄT**

## **10.1 TARA - SPEICHER**

Es stehen 30 Speicherplätze zur Verfügung, (1 bis 30) die im Bedarfsfall abgerufen werden können.

Zum Eingeben eines Handtara-Wertes nacheinander die Tasten **"F"+"9"** drücken; das Display zeigt *" t nn* " an, wobei *nn* die Speicherplätze angibt. Die Taste **"01"** und ENTER/PRINT drücken, das Display zeigt *"t00000"* oder den im Speicherplatz bereits vorhandenen Wert an.

Den gewünschten Wert eingeben (oder mit der Taste C den vorhandenen Wert Null stellen) und **ENTER** drücken. Vorgang für alle Tarawerte wiederholen.

Der eingegebene Wert muss ein Vielfaches der Mindestteilung der Waage sein.

#### **ABRUF DER TARAWERTE AUS DEM SPEICHER**

Zum Abrufen eines abgespeicherten Wertes nacheinander die Tasten **"F" + "1"** drücken. Das Display zeigt an: *" t nn* " . Nun die Zifferntaste drücken, die dem gewünschten Speicherplatz entspricht (01-30) und dann ENTER/PRINT: der Tarawert wird aktiviert.

# **10.2 EINGABE DES IDENTIFIZIERUNGSCODES**

Das **17-TASTEN ANZEIGEGERÄT** gestattet die Eingabe von bis zu 2 numerischen Codes mit je bis zu max. 10 Zeichen für den Nachweis beim Ausdruck.

- Nacheinander die Tasten **"F"+"3"** drücken. Das Display zeigt *" IId n"* an, wobei n die Nr. für den Code 1 oder Code 2 sein kann.
- Die Zifferntaste 1 oder 2 drücken: Das Display zeigt *00000* an, oder den zuletzt eingegebenen Wert.
- Den Code mit den Ziffertasten eingeben; das Display ist nur in der Lage, die zuletzt eingegebenen 5 Ziffern anzuzeigen. Mit **ENTER** bestätigen oder mit C verlassen ohne die Abänderung zu speichern. Während des Bestätigens werden nur die zuletzt eingegebenen 6 Ziffern angezeigt; in jedem Fall ist es möglich durch alle Ziffern zu blättern, wenn die MODE Taste gedrückt wird. Nach der Eingabe wird der Code automatisch mit seiner Identität (ID1 oder ID2) ausgedruckt. Es besteht auch die Möglichkeit, den Code nach dem Ausdruck automatisch zu löschen.

**IN JEDEM FALL** werden die gespeicherten Codes beim Ausschalten des Gerätes gelöscht.

#### **ANMERKUNGEN:**

- Der Bereich zwischen 0'000'000'001 und 9'999'999'999 ist gültig; bei Eingabe von 0'000'000'000 wird der Code gelöscht
- Bei der SUMMIER- Funktion werden die Codes nur bei der Summe gedruckt.

# **CODE GESPERRT / NICHT GESPERRT**

Normalerweise ist der Code gesperrt und bleibt dies auch (und wird daher auch gedruckt) bis sie gelöscht werden oder das Gerät ausgeschaltet wird. Es ist in jedem Fall möglich,den Code zu löschen, sobald er ausgedruckt wurde (unlocked).

- Nacheinander die Tasten **"F"+ "4"** drücken; das Display zeigt *"MId n"* an*.*
- Taste "1" drücken; das Display zeigt **"Id1 U"** an = CODE 1 wurde gewählt.
- Erneut die gleichen Tasten drücken: das Display zeigt **"Id1 L"** an = CODE 1 ausgewählt.
- Die Wahl für den CODE 2 wiederholen.

## **10.3 TASTENSPERRE**

Es ist möglich die Tastenfunktionen abzuschalten, um ungewolltes Drücken zu vermeiden:

- **F** und **0** nacheinander drücken: das Display zeigt für einen Moment **"LoC.kEY"** (gesperrte Testatur) an.
- Wird in diesem Zustand eine Taste gedrückt, zeigt das Display "LoCkEd" an.
- Um die Tastatur zu entsperren, drücken Sie **F** und **0** erneut: das Display zeigt für einen Moment **"unL.kEY"** (Tastatur ist entsperrt) an.

**ANMERKUNG:** Die Tastatur kann auch nach einer Eingangs-Wägung gesperrt sein (bei Verwendung der optionalen Erweiterungskarte), sofern dies programmiert wurde (ebenfalls beim DFW- Anzeigegerät): abhängig vom Parameter **"inPutS"** im TECHNIKER-SETUP **(REF.T.HAND.)** in dieseall wird die Meldung **"LoCkEd" nicht auf dem Display angezeigt**, Wenn die Tasten aktiviert/deaktiviert sind erscheint die Meldung "LoCkEd" nicht auf dem Display und beim Drücken einer Taste zeigt das Display für einen Moment "LoCkin".

# **10.4 WIEDERHOLUNG DES LETZTEN AUSDRUCKS**

Durch drücken der Taste **F** und danach **PRINT** wird der letzte Ausdruck wiederholt.

**Anm.:** Die Daten gehen verloren wenn das Instrument ausgeschaltet wird.

# **11. WÄHLBARE BETRIEBSARTEN**

Zusätzlich zum STANDARD Wägemodus, Taraabzug und der Weiterleitung von Daten, kann die Anzeige folgende Funktionen ausführen:

UMSCHALTUNG GEWICHTSEINHEIT, BRUTTO/NETTO, SCHALTPUNKT AUF BRUTTOGEWICHT, SCHALTPUNKT AUF NETTOGEWICHT, IN/OUT, MEHRFACH-FERNANZEIGE, ALIBISPEICHER, TOLERANZKONTROLLE +/-, PROZENTWÄGUNG, ANZEIGE MIT "EMPFINDLICHKEIT MAL 10", EINFRIEREN DES GEWICHTS AUF DEM DISPLAY, SPITZENWERTERMITTLUNG, HORIZONTALES SUMMENWERK, VERTIKALES SUMMENWERK UND STÜCKZÄHLUNG.

Jede Betriebsart zieht das Anschalten von verschiedenen Kontrollleuchten nach sich, diese sind detailliert in den Abschnitten "TASTEN UND ANZEIGEN DES FRONTPANEELS" und in "SYMBOLE DES LCD-DISPLAYS" beschrieben.

#### **Um eine Betriebsart einzustellen sind folgende Vorgänge durchzuführen:**

- Schalten Sie die Waage an, drücken Sie die Taste "TARE" während der Anzeige der Softwareversion (Das Displav zeigt das "**typE** " Menü an).
- Die Taste ZERO so oft drücken (um zum Parameter zu kommen) oder TARE (um zurückzukehren), bis der Parameter **"FModE"** angezeigt wird.
- **ENTER/PRINT drücken um in das Menü zu gelangen (Display zeigt "FunCt")**
- ENTER/PRINT drücken um in den Parameter zu gelangen
- Mit Taste ZERO oder TARE werden die möglichen Optionen gewählt:
- *Std* Umschaltung der Gewichtseinheit
- *ntGS* Wechsel von Nettogewicht zu Bruttogewicht
- **StPG** Schaltpunkt auf Bruttogewicht
- **StPn** Schaltpunkt auf Nettogewicht
- *inout* Eingang-/ Ausgang-Wägung
- *MAstr* Mehrfach-Fernanzeige
- *Alibi* Alibispeicher
- *ChECK* Toleranzkontrolle +/-
- **PErC** Prozentwägung
- *UiSS* Empfindlichkeit X 10
- **hLd** Einfrieren des Gewichts auf dem Display<br>**PEAK** Spitzenwertermittlung
- *PEAK* Spitzenwertermittlung
- *tot o* horizontales Summenwerk
- *tot S* vertikales Summenwerk
- *Coun* Stückzählung
- Bestätigung mit ENTER/PRINT, falls in/out, MAStEr, ChECK, PerC, tot o, tot S oder Coun ausgewählt wurde, wird man gefragt, ob eine weitere Betriebsart ausgewählt werden soll.
- Das Gerät springt automatisch auf den nächsten Befehlsschritt.
- Mehrmals die Taste **C** drücken und das Display zeigt die Meldung "**SAVE?**"
- ENTER/PRINT drücken um die Änderung zu bestätigen oder eine andere Taste drücken um nicht zu speichern.

**ANMERKUNG:** Wenn ein Drucker angeschlossen wird, nach Auswahl der Betriebsart, werden die entsprechenden Ausdrücke automatisch ausgeführt (auf Grund des ausgewählten Druckertyps im Parameter **SEtuP** >> **SErIAL** >> **PrMODE, RIF.MAN.T)**.

## **11.1 UMSCHALTUNG DER GEWICHTSEINHEIT (Std)**

Durch Drücken der Taste **"MODE"** wird zwischen der an der Waage eingestellten Gewichtseinheit und lb gewechselt und umgekehrt.

#### **Anmerkungen:**

- Die Umrechnung erfolgt für die Gewichtseinheit, die während der Kalibrierung eingestellt wurde.
- Bei einem GEEICHTEN Gerät wird das Gewicht für 5 Sekunden in Pfund angezeigt, bevor es zurück zur an der Waage eingestellten Gewichteinheit wechselt. Während Pfund angezeigt wird, ist es nicht möglich das Gewicht zu drucken; wird ENTER/PRINT gedrückt, erscheint die Meldung **"ConV**" und es ertönt ein Signalton.

## **11.2 NETTO/BRUTTO (ntGS)**

Wenn eine Tara eingegeben wurde, erscheint auf dem Display beim Drücken der Taste MODE für 3 Sekunden das Bruttogewicht.

**ANMERKUNG:** Während der Anzeige des Bruttogewichtes kann kein Ausdruck durchgeführt werden.

# **11.3 SCHALTPUNKT AUF BRUTTOGEWICHT (StPG)**

Durch die Wahl dieser Funktionsweise wird im normalen Wägemodus die Funktion des Relais auf dem BRUTTOGEWICHT aktiviert; mit der Erweiterungskarte können bis zu vier weitere Relais genutzt werden. Im **outPut**-Menü des TECHNIKER-SETUP werden die Funktionen für jedes verwendete Relais eingegeben: keine, mit Hysterese (Schaltpunkt ein und aus) und ohne Hysterese (ein Schaltpunkt). Weiterhin kann der Zustand des Relais festgelegt werden (normal offen, normal geschlossen) oder der Typ der Prüfung (direkt oder Gewicht stabil).

#### **Betrieb mit Hysterese**

Man gibt pro Relais zwei Schaltpunkte ein: ein DISABLING , welches, wenn das Brutttogewicht kleiner als der Schaltpunktwert ist, das entsprechende Relais ausschaltet; ein ENABLING, welches, wenn das Bruttogewicht grösser als der Schaltpunktwert ist, das entsprechende Relais einschaltet.

Durch Drücken der Taste ENTER/PRINT für mehr als drei Sekunden gelangt man zu den Schaltpunktwerten DISABLING und ENABLING; jedoch nur für die konfigurierten Relais:

- Das Display zeigt **"S1 oF"** an (DISABLING Relais 1 Schaltpunkt): zum Aufrufen des Schritts ENTER drücken.
- Mit der Taste MODE die zu erhöhende Ziffer aussuchen (blinkt); das Durchlaufen der Ziffern erfolgt von links nach rechts.
- Zum Anheben oder Mindern des Wertes die Taste ZERO oder TARE benutzen.
- Nach Abschluss der Eingabe der Werte mit ENTER/PRINT bestätigen.
- Das Display zeigt **"S1 on"** (ENABLING Relais 1 Schaltpunkt): Den Gewichtswert wie bei dem vorausgehenden SCHALTPUNKT eingeben und mit ENTER bestätigen.
- Die Taste C gestattet die schnelle Nullstellung des Schaltpunkt-Wertes.
- Für die Schritte "S2 oF", "S3 oF", "S3 on", "S4 oF" und "S4 on" in derselben Weise vorgehen.
- Nach der Programmierung der Schaltpunkte mit der Taste C zum Wägemodus zurückkehren.

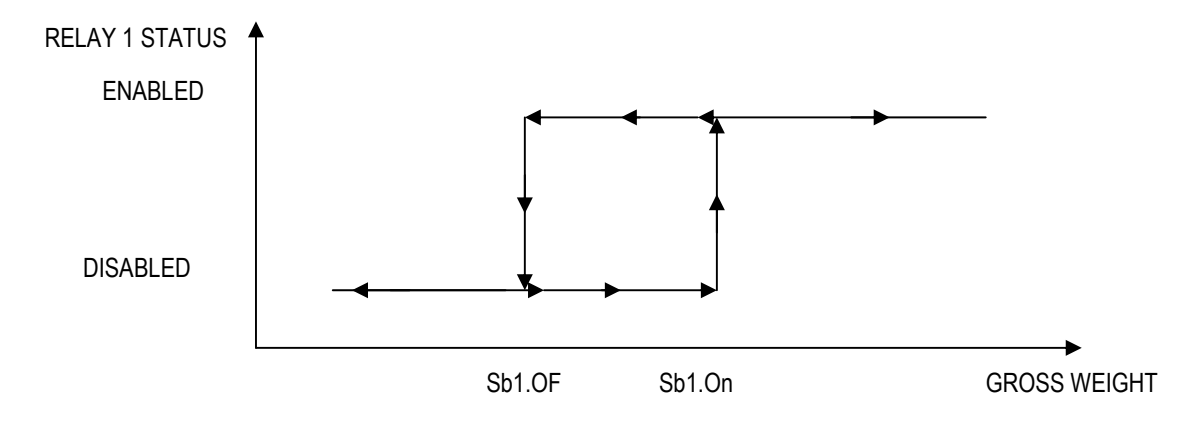

#### **ANMERKUNGEN:**

- Falls die Relais-Funktion nicht konfiguriert ist, hat das längere Drücken der ENTER/PRINT Taste keine Auswirkung.
- Der DISABLING SCHALTPUNKT muss kleiner oder gleich dem ENABLING SCHALTPUNKT sein; falls als DISABLING-SCHALTPUNKT ein Wert eingegeben und bestätigt wurde; der höher als der ENABLING-SCHALTPUNKT ist, so stellt das Gerät diesen Wert automatisch im Schritt ENABLING ein und die Abweichung wird durch die Meldung "ModiFY" nach Verlassen des MENÜS zur Einstellung der SCHALTPUNKTE angezeigt.
- Falls als ENABLING SCHALTPUNKT ein Wert eingegeben und bestätigt wurde, der kleiner als der DISABLING SCHALTPUNKT ist, erlaubt das Gerät keine Bestätigung.
- Wenn ein Schaltpunkt mit einer Teilung eingegeben wird, der nicht mit der eingestellten Mindestteilung übereinstimmt, wird auf ein Vielfaches der Mindestteilung aufgerundet, die am nächsten liegt.
- Der Wert 0 ist für beide SCHALTPUNKT WERTE gültig. Es sind nur Schaltpunkt-Werte zugelassen, die größer oder gleich Null sind.
- Die Kontrolle des Gewichts bleibt auch während der Änderung der SCHALTPUNKTE für den vorhandenen Wert aktiv, bis der neue Wert bestätigt wird.
- Beim Start werden die Relais verwaltet, wenn das Gewicht angezeigt wird und diese übernehmen die Einstellung, die im Set-Up-Bereich vorgenommen wurde. Diese werden nicht im Set-Up-Bereich verwaltet.
- Die Taravorgänge sind aktiv.

#### **OHNE HYSTERESE**

Es ist dieselbe Funktionsart wie mit Hysterese, bis auf die Tatsache, dass man nur einen SCHALTPUNKT eingibt (deshalb beinhaltet der ENABLING-Grenzwert auch gleichzeitig den DISABLING-Grenzwert).

## **11.4 SCHALTPUNKT AUF NETTOGEWICHT (StPn)**

Durch Wahl dieser Funktionsweise wird im normalen Wägemodus die Funktion der Relais auf dem NETTOGEWICHT aktiviert; die Eingabe der SCHALTPUNKTE entspricht der bei der Funktionsweise auf dem Bruttogewicht.

#### **11.5 EINGANG/AUSGANG (in/out)**

Einfache Wägefunktion in der Betriebsart Ein-/Ausgang: die Anzeige erfasst zwei Gewichtswerte durch die Bestätigung des Anwenders und errechnet den Unterschied und druckt automatisch die Daten aus (wenn ein Drucker angeschlossen ist). Wenn der Modus **in/out** gewählt wurde, erscheint einen Augenblick lang die Meldung "tyPE" und man wird aufgefordert, mit ENTER/PRINT die Art des Ausdrucks auszuwählen, die für die beiden Wägungen angewendet werden soll:

#### - **G.t. gross/tare:**

BRUTTO Grössere Gewicht mit Masseinheit

TARA Kleinere Gewicht mit Masseinheit.

NETTO Differenz zwischen BRUTTO und TARA mit Masseinheit

#### - **1 st.2nd first weigh/second weigh:**

WÄGUNG 1 1. Wägung mit Masseinheit

WÄGUNG 2 2. Wägung mit Masseinheit.

NETTO Differenz ohne Zeichen zwischen WÄGUNG 1 und WÄGUNG 2 mit Masseinheit.

#### - **in.out input/output:**

EINGANG Erste Wägung mit Masseinheit. AUSGANG Zweite Wägung mit Masseinheit.<br>NETTO Gewicht " Null " MIT Masseinheit NETTO Gewicht " Null " MIT Masseinheit >> wenn WÄGUNG 1 = WÄGUNG 2  $\ge$  wenn WÄGUNG 1 > WÄGUNG 2 Differenz ohne Zeichen zwischen EINGANG und AUSGANG mit Masseinheit.<br>AUSGANG NETTO >> wenn WÄGUNG 1 < WÄGUNG 2 >> wenn WÄGUNG 1 < WÄGUNG 2 Differenz ohne Zeichen zwischen EINGANG und AUSGANG mit Masseinheit..

#### **ANWENDUNG:**

- Mit der MODE-Taste des **5-TASTEN ANZEIGEGERÄT** (oder der Tasten "**F**"+ "**1**" des **17-TASTEN ANZEIGEGERÄT**), erhält man die erste Wägung, auf dem Display wird " - - 1 - - -" angezeigt, begleitet von einem langen Ton.
- Wird die MODE-Taste des **5-TASTEN ANZEIGEGERÄT** (oder der Tasten "**F**"+ "**2**" des **17-TASTEN ANZEIGEGERÄT**) erneut gedrückt, erhält man die zweite Wägung und das Display zeigt "- - 2 - - -" an, begleitet von einem langen Ton. **ANMERKUNGEN:** Die zweite Wägung ist nur abgeschlossen, wenn die Festsetzung des Parameters "rEACt" im SETUP beachtet wurde (Passieren von Null, Instabilität oder immer); siehe Abschnitt 9.12 "Wiederherstellung des Ausdrucks und der Anzeigefunktion".
- Wenn die zweite Wägung ausgeführt wurde, erfolgt der Ausdruck der Daten.

Es ist möglich, den Wägezyklus zu unterbrechen, wenn die Taste ENTER/PRINT (5-tasten anzeigegerät) oder C (17-tasten anzeigegerät) nach dem Abschluss der ersten Wägung gedrückt wird: auf dem Display erscheint die Meldung "CLEAr?", begleitet von einem langgezogenen Ton. ENTER/PRINT drücken um die Löschung der ersten Wägung durchzuführen oder eine andere Taste um mit der zweiten Wägung fortzufahren.

#### **ANMERKUNGEN:**

Das Gewicht wird erfasst, wenn:

bei einer NICHT GEEICHTEN Waage das Gewicht stabil und größer als 0 ist.

bei einer GEEICHTEN Waage das Gewicht stabil und größer als 20 Teilschritte ist.

Wenn die Festsetzung des Parameters "rEACt" im SETUP beachtet wurde (Passieren von Null, Instabilität oder immer); siehe Abschnitt 9.12 "Wiederherstellung des Ausdrucks und der Anzeigefunktion".

- In dieser Betriebsart sind alle Tara-Vorgänge DEAKTIVIERT.

#### **11.6 MEHRFACH-WAAGEN-ANZEIGE (MAStr)**

Das System besteht aus einer oder mehreren Anzeigen (höchstens 4, genannt **SLAVES**), an die ein oder mehrere Wägesysteme angeschlossen sind. Die Anzeigen kommunizieren über Funkfrequenz oder Kabelberbindung mit einer anderen Anzeige (genannt **MASTER**), der als Gewichtsempfänger dient. Auf ihr (dieser Anzeige) kann das Gewicht jeder einzelnen Waage oder die Summe der Gewichte, die von den einzelnen Waagen gemessen wurden angezeigt werden (oder gedruckt, falls Drucker unterstütz wird).

Die MASTER-ANZEIGE fragt, wenn mit ENTER/PRINT diese Betriebsart ausgewählt wurde:

- nach der Anzahl der SLAVES, die benutzt werden sollen: für einen Moment wird **"nuMSL"** angezeigt, danach gibt man die Anzahl ein (von 1 bis 4 ).
- nach der Eingabe des protocol type (**REF.T.HAND**)
- der Eingabe des SLAVE keyboard type (**REF.T.HAND**)**.**

An den SLAVE-ANZEIGEN muss jeweils eine Adresse eingegeben werden (von 1 und 4, um jeden einzelnen Slave zu identifizieren) und eine andere Betriebsart als "MAStr"; im SteP >> SeriAL >> CoMPC >> PCModE >> 485 **(siehe TECHNISCHES SETUP, REF.T.HAND.).** 

#### **ANM:**

In diesem Funktionsmodus hat die Drucker-Schnittstelle nur den Übertragungsmodus an den Drucker und den "rEPE6" Übertragungsmodus, siehe Abschnitt 7.4 ÜBERTRAGUNGSWEISEN DER SERIELLEN PORTS, **TECHNISCHES HANDBUCH**.

#### **FUNKTIONSWEISE**

Beim Einschalten bereitet sich der MASTER auf den Anschluss an die vorhandenen SLAVES vor (die Meldung "ECo n" erscheint, wobei n die Nummer des SLAVE bedeutet, den man zu ermitteln versucht): Wenn er einen SLAVE ermittelt hat, stellt er sich auf diesen mit der niedrigsten 485er Adresse ein.

#### **Wenn der MASTER eine DFW-Anzeige ist**, funktioniert die Taste MODE folgendermaßen:

- wenn nur ein Slave eingestellt ist, wird dies in diesem Moment auch am aktiven Slave ausgeführt;
- wenn mehre Slaves eingestellt sind, wechselt man von SLAVE zu SLAVE, in der Anordnung der 485er Adressen: Das Display zeigt **"SCA n"** an, (wobei n die Nummer des SLAVEs ist). Danach wird das Gewicht angezeigt, das vom ausgewählten SLAVE übertragen wurde. In dieser Betriebsart erscheint ca. alle 10 Sekunden die Meldung "SCA n", um die Bedeutung der Anzeige zu zeigen, wobei n die Nummer der momentan aktiven Waage bedeutet.

Wenn auf der MASTER-ANZEIGE die Tasten ZERO, TARE und ENTER/PRINT gedrückt werden, werden diese Tasten auch auf dem aktiven SLAVE gedrückt.

**Um die Summe des auf allen Waagen festgestellten presenten Gewichtes anzuzeigen**, (auch wenn geringer als die Anzahl die im Schritt **FModE** >> **FunCt.** >> **MAStr** >> **NuMSL** gestzt ist, aber größer als 1) die MODE Taste einige Sekunden lang gedrückt halten: Auf dem Display erscheint "SUM", danach die Summe des auf den Waagen vorhandenen festgestellten Nettogewichtes.

#### **Bei Anzeige der Summe:**

- Die Angabe "SUM" erscheint ca. alle 10 Sekunden, um anzuzeigen, dass die Summe der auf allen Waagen vorhandenen Gewichte angezeigt wird.
- Die Bezugs-Maßeinheit ist die des angeschlossenen SLAVES mit der niedrigsten Adresse; falls die anderen Gewichte eine andere Maßeinheit haben, werden sie automatisch konvertiert.
- Wenn die Summe der Gewichte größer als 999999 ist, werden die Segmente im oberen Teil des Displays eingeschaltet.
- Falls die Summe der Gewichte kleiner als –99999 ist, leuchten die unteren Segmente im Display auf.
- Wenn die Gewichtssumme ungültig ist (weil einer oder mehrere Slaves unter- oder überladen waren), dann leuchten die Segmente im Zentrum des Displays auf.
- **Falls der MASTER eine 17-TASTEN ANZEIGEGERÄT ist,** erfolgt die Funktion genau wie zuvor beschrieben.

Die numerischen Tasten funktionieren folgendermaßen:

- wenn nur ein Slave eingestellt ist, wird dies in diesem Moment auch am aktiven Slave ausgeführt;
- wenn mehrere Slaves eingestellt sind, kann der gewünschte SLAVE direkt ausgewählt werden, indem die entsprechende numerische Taste auf der Tastatur gedrückt wird (Beispiel: MASTER  $\rightarrow$  Drücken der Taste 1 $\rightarrow$ Auswahl SLAVE 1).

**ANMERKUNG:** Die Funktion der Taste MODE ist wie vorher beschrieben.

#### **AUSFÜHREN DER AUSDRUCKE**

Wenn auf dem Master ein Drucker vorhanden ist, ist es möglich auf diesem die im aktivierten SLAVE konfigurierten Ausdrucke einzurichten und zwar durch das Drücken der dazu vorgesehenen Taste auf MASTER oder auf SLAVE (je nach der ausgewählten Funktion im SLAVE):

- Falls der Drucker auf SLAVE konfiguriert worden ist (Parameter **SEtuP >> SEriAL >> CoMPrn >> PrModE**, **REF.T.HAND.**), und nicht auf MASTER, ist der Ausdruck auf SLAVE eingerichtet.
- Falls der Drucker sowohl auf SLAVE als auch auf MASTER konfiguriert worden ist, ist der Ausdruck auf MASTER eingerichtet.
- Falls der Drucker auf MASTER, aber nicht auf SLAVE konfiguriert worden ist, ist es nicht möglich zu drucken

Ist mehr als ein SLAVE konfiguriert, so wird die Nummer des SLAVES mit auf dem Ausdruck des MASTERS abgedruckt.

Darüber hinaus ist es möglich durch Drücken der MODE Taste, wenn die Summe angezeigt wird, das Gewicht an allen erkannten Waagen und die Summe auszudrucken. Die Konfiguration dieses Formats finden Sie im Abschnitt 9 "PROGRAMMIERUNG DER AUSDRUCKE", **REF.T.HAND.**

#### **ACHTUNG:**

Zur Durchführung der Funktion als Gewichtsfernanzeige genügt es, dass ein einziges SLAVE-Instrument im System eingeschaltet ist. Beim Einschalten stellt sich der MASTER automatisch auf den ersten SLAVE (mit der niedrigsten 485er Adresse). Falls alle Instrumente ausgeschaltet sind, oder das Funksignal vom MASTER nicht empfangen wird,

erscheint auf seinem Display die Meldung "ECo n" wobei n die Adresse des SLAVES bedeutet, mit dem er kommunizieren möchte.

- Wenn es mehrere Slaves gibt, ist es nicht nöglich die Funktion der **MODE**-Taste und der numerischen Tasten (bei einem 17-Tasten Gerät) an den aktiven Slave zu übermitteln.
- Zur Durchführung der Summenfunktion, müssen mindestens zwei SLAVES angeschlossen sein.
- In der Modalität Summe können die Funktionen der Tasten ZERO, TARE, ENTER/ PRINT und C nicht an die SLAVES übertragen werden.
- Wenn die Verbindung zu dem SLAVE unterbrochen wird, für den der Master als Fernanzeige dient, versucht er (MASTER) die Verbindung wieder aufzunehmen: falls dies nach ca. einer Sekunde nicht gelingt, nimmt er die Verbindung zum nächsten SLAVE auf.
- Wenn die Verbindung in der Betriebsart Summe mit eine SLAVE verloren geht, dann versucht der MASTER sie wieder herzustellen: falls es ihm gelingt, bleibt man in der Betriebsart Summe, ansonsten kommt man in die Betriebsart Fernanzeige des nächsten SLAVES.
- Langes Drücken der Taste **C**, wird auch am aktiven Slave ausgeführt. Um das MASTER Gerät auszuschalten muss man in der Slave-Suchen Phase sein ("ECo n" erscheint auf dem LED-Display, dabei gint "n" die Nummer des SLAVE an, der versucht wird anzuwählen)

## **11.7 ALIBI SPEICHER (ALibi) (OPTIONAL)**

Der Alibi Speicher ermöglicht die an den Computer (für eine zukünftige Ausarbeitung und/oder Datenintegration) übermittelten Gewichtswerte direkt zu speichern. Die gespeicherten Werte können auf dem LCD-Display direkt oder von der seriellen PC-Linie aufgerufen werden, um sie mit den ausgedruckten Werten zwecks Kontrolle zu vergleichen.

Das Abspeichern einer Wägung erfolgt entweder nach Empfang des PID-Befehls über die serielle Schnittstelle, oder nach Betätigen der ENTER/PRINT-Taste. Die Anzeige übermittelt über die serielle PC-Schnittstelle neben dem Brutto- und Taragewicht auch eine ID (Identifikationsnummer), die die Wägung eindeutig identifiziert.

#### **Der ID (Identifikationscode) hat folgendes Format:**

<Zähler der Rückholungen> — <Nummer der Wägung >

- Zähler der Rückholungen: Fünfstellige Zahl, die von 00000 bis 00255 gehen kann. Sie gibt die Anzahl der vollständigen Rückholungen im Alibi-Speicher an.

- Nummer der Wägung: Sechsstellige Zahl, die von 00000 bis 131072 gehen kann. Sie gibt die Position der laufenden Registrierung im Alibi-Speicher an.

Mit jeder Speicherung wird die Nr. der Wägung um 000001 hochgezählt. Wenn die Zahl 131072 erreicht ist, wird die Rückholnummer um 000001 erhöht und die Nr. der Wägung beginnt wieder von 000000. Deshalb kann das eine ID betreffende Gewicht nur geändert werden, wenn:

- Es eine wiederzuschreibende Nummer gleich der jetzigen des Alibi Memory und eine Wägenummer gleich oder kleiner

- dem letzten mit dm "PID"-Befehl erhaltenen Wert hat;
- Es eine wiederzuschreibende Nummer gleich oder größer als Null, aber kleiner als 1, gemessen am aktuellen Wert des Alibi Memory und ein Gewicht größer dem letzten über den "PID"-Befehl erhaltenen Wert.

#### Beispiel:

Wenn das gespeicherte Gewicht folgendes ist: "PIDST,1, 1.000 kg 1.000 kg,00126-131072"

ist das nachfolgende:

"PIDST,1, 1.000 kg 1.000kg,00127-000000"

Die Speicherung einer Wägung kann nur dann erfolgen, wenn das Gewicht stabil, gültig (keine Unter- noch Überlast) und wenn das Bruttogewicht gleich oder größer ist als Null ist.

Das Speichern eines Gewichts durch Drücken einer Taste ist nur möglich wenn die Funktion aktiv ist (Durchlaufen von 0, Gewichtsinstabilität, oder immer abhängig davon wie der **F.ModE** >> **rEAct** Schritt im Technischen Set-Up konfiguriert wurde, **TECHNISCHES HANDBUCH**, und Mindestgewicht von 20 Ziffernschritten beim geeichten Gerät).

Bei Nichterfüllung dieser Anforderungen:

- Als Reaktion auf den PID-Befehl erhält man ein "NO" anstelle der ID.
- Es erfolgt keine Übertragung wenn PRINT gedrückt wird.

Wenn das Gewicht mit der ID gesendet wurde, nach Drücken die ENTER/PRINT Taste, zeigt das Display für etwa 2 Sekunden die Meldung "tr.id." und der gesendete String ist folgender:

#### **<ESC>[II]PIDSS,B,LLLLLLLLLLUU,YYTTTTTTTTTTUU,(ID | NO)<STX>**.

(siehe dazu den Abschnitt "Serielle Befehle").

#### **ANMERKUNG:**

- Bei geeichten und nicht geeichten Geräten kann das Speichern der Wägung über den seriellen PID Befehl für alle Wägungen von 0 bis zur max. Kapazität erfolgen.

#### **LESEN DER DURCHGEFÜHRTEN WÄGUNGEN**

Um Informationen über die durchgeführten Wägungen zu erhalten,

- die **MODE** –Taste drücken.
- Die Meldung **" rew.id"** erscheint, jetzt muss der Wert der Rückholnummer (max. 255) eingeben und dann ENTER/PRINT gedrück werden.
- Auf dem Display erscheint die Meldung **" id ".** Jetzt muss die Wägenummer (von 000000 bis 131072) eingegeben werden.
- Nun können die Gewichtsinformationen angesehen werden. Informationen über die Wägung, nach Akzeptanz des ID-Codes (Die Informationen können mit den ZERO und TARE durchlaufen werden):
- **" ch. x"**, wobei x die Waagennummer angibt (von 1 an)
- **" um uu"**, wobei uu die Masseinheit angibt ("kg", " g", " t" oder "lb")
- Bruttogewicht (ca. eine Sekunde lang erscheint die Meldung " GroSS" und dann das Bruttogewicht)
- Tara (ca. eine Sekunde lang erscheint die Meldung "tare", oder "tarept" bei Handeingabe, dann erscheint der Tarawert).
- Durch Drücken der C-Taste kehrt man in den Wägemodus zurück.

#### **ANMERKUNGEN:**

- Der Alibispeicher kann bis zu 131072 Wägungen speichern; dann beginnt die Rückholnummer von vorn
- Der Alibispeicher ist leer, wenn die Mode Taste gedrückt wird und die Meldung **"EMPTY"** für eine Sekunde erscheint, ein akustisches Fehlersignal ertönt und man zum Wägemodus zurückkehrt.
- Wenn die engegebene ID nicht gültig ist, sprich, wenn kein Gewicht unter der eingegebenen ID gespeichert ist, erscheint die Meldung "no id", ein akustisches Signal ertönt und man kehrt zum Wägemodus zurück.

#### **INITIALISIERUNG DES ALIBISPEICHERS**

Es ist möglich alle Wägungen durch Initialisieren des Alibispeichers zu streichen; dies kann direkt an der Anzeige erfolgen (siehe Parameter im "SETUP" >>"ini.AL" / **REF.T.HAND.)** oder durch serielle Befehle (siehe unten "SERIELLE BEFEHLE").

#### **ANWENDUNGEN:**

Es ist nicht möglich eine einzelne Wägung zu löschen.

Die Initialisierung kann nur mit einem nicht geeichten Gerät erfolgen.

## **SERIELLE BEFEHLE**

Außer den in Abschnitt "6.5 FORMAT DER SERIELLEN BEFEHLE" beschriebenen Befehlen, **TECHNISCHES HANDBUCH**, sind in diesem Funktionsmodus folgende Befehle verfügbar:

**WÄGESPEICHER Befehl [II]PID<CRLF>** oder **<ESC>[II]PID<STX>** und **[II]PIDD<CRLF>** oder **<ESC>[II]PIDD<STX>**

wobei: [II]: 485er Adresse <ESC>: 27 ASCII Dezimalcharakter <STX>: 2 ASCII Dezimalcharakter

**Antwort des Gerätes** auf den **[II]PID<CRLF>** Befehl: **[II]PIDSS,B,LLLLLLLLLLUU,YYTTTTTTTTTTUU,(ID | NO) <CRLF>**

#### **Antwort des Gerätes** auf den **<ESC>[II]PID<STX>** Befehl: **<ESC>[II]PIDSS,B,LLLLLLLLLLUU,YYTTTTTTTTTTUU,(ID | NO)<STX>**

#### **Antwort des Gerätes** auf den **[II]PIDD<CRLF>** Befehl:

#### **[II]PIDDSS,B,LLLLLLLLLLUU,YYTTTTTTTTTTUU,(ID | NO),(dd/mm/yybbhh:mm:ss|"NO DATE TIME")<CRLF>**

#### **Antwort des Gerätes** auf den **<ESC>[II]PIDD<STX>** Befehl: **<ESC>[II]PIDDSS,B,LLLLLLLLLLUU,YYTTTTTTTTTTUU,(ID | NO),(dd/mm/yybbhh:mm:ss|"NO DATE TIME")<STX>**

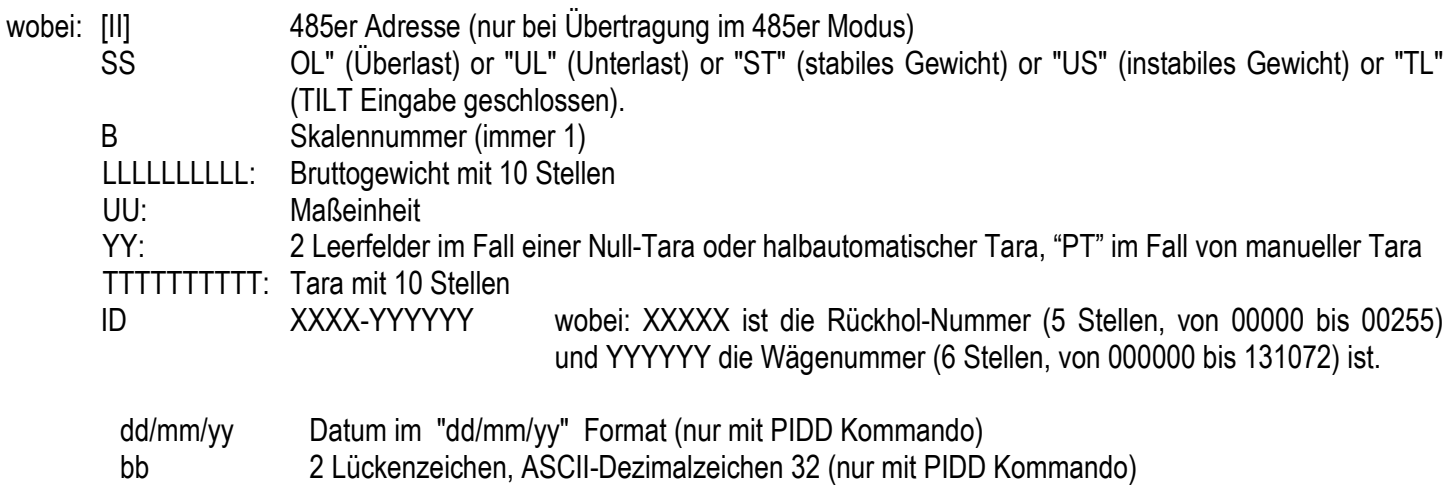

hh:mm:ss Uhrzeit im "hh:mm:ss" Format (nur mit PIDD Kommando)

In dem Fall, wo das Bruttogewicht negativ oder instabil ist, wird das Gewicht gesendet aber nicht die ID; an der Stelle steht ein "NO". Hierbei findet keine Speicherung im Alibispeicher statt.

Wenn die optionale ALIBI SPEICHER Karte nicht vorhanden ist wird das Gewicht und anstelle von Datum/Uhrzeit "NO DATE TIME" ausdedruckt.

#### **LESEN WÄGUNG**

#### **Befehl:**

#### **[II]ALRDXXXXX-YYYYYY <CR o CRLF>**

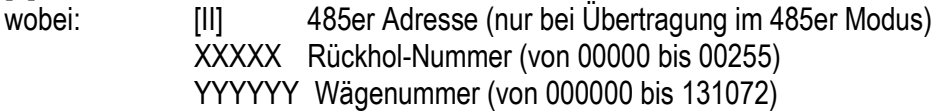

#### **Antwort des Gerätes:**

#### **[II]B,LLLLLLLLLLUU,YYTTTTTTTTTTUU<CR o CRLF>**

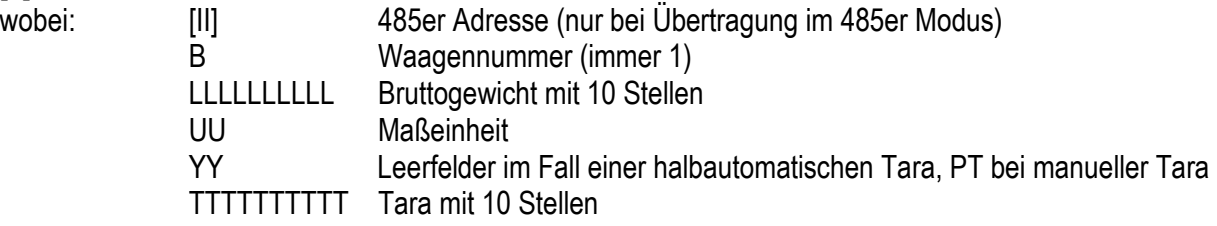

#### LÖSCHEN DES ALIBISPEICHERS (nur mit nicht geeichten Geräten)

## **Befehl:**

[II]ALDL <CR o CRLF> wobei: [II] 485er Adresse (nur bei Übertragung im 485er Modus)

## **Antwort des Gerätes:**

**[II]ALDLOK <CR o CRLF>** wenn das Löschen erfolgreich war

#### **[II]ALDLNO <CR o CRLF>** wenn das Löschen nicht funktioniert hat

Anm.: Während des Löschvorgangs zeigt das Display "WAit" solange sind alle Gerätefunktionen "eingefroren" Die Befehle werden ignoriert, wenn man sich nicht in der Alibispeicher-Funktion befindet.

## **11.8 TOLERANZKONTROLLE +/- (ChECK)**

In diesem Modus werden die Anzeigen SP1, SP2, SP3, und SP4 im LCD Display aktiviert und die 4 Relais auf den Zusatzkarten gesteuert. Zielgewicht (TARGET WEIGHT) - Toleranz, + Toleranz und die Schaltschwelle sind frei programmierbar.

---------------(Schwelle)---------------(Tol. - )---------------Zielgewicht---------------(Tol. + )----------------

Es ist möglich, die Kontrolle beim Brutto- und beim Nettogewicht durchzuführen: während des TECHNISCHEN SETUPS wird, nach der Wahl der Check-Betriebsweise, darum gebeten "GroSS" (Bruttogewicht) oder "nEt" (Nettogewicht) zu wählen. Die Wahl des Kontrolltyps (netto oder brutto), verursacht die Defaultkonfigurierung der Parameter bezüglich der Relais.

Es is möglich eine Aktivierungsschwelle der Betriebsweise einzugeben; in der Tat wird keine Kontrolle durchgeführt, wenn das Gewicht sich unter der eingegebenen Schwelle befindet. Erreicht das Gewicht hingegen die Schwelle oder überschreitet sie, wird die Kontrolle der Toleranz durchgeführt.

#### **EINGABE DER AKTIVIERUNGSSCHWELLE, DES TARGETS UND DER TOLERANZEN**

- Taste **MODE** drücken; auf der Anzeige erscheint zuerst **"**tArGEt**"** dann **"**000000" oder das "Soll-Gewicht", das zuvor benutzt worden ist.Über das Zahlenfeld den gewünschten Wert eingeben; mit **C** wird der eingegebene Wert sofort wieder gelöscht, nochmaliges drücken von **C** bricht den Vorgang ab. (Rückkehr zum Wägemodus).
- Mit der Taste **ENTER/PRINT** fortfahren: das Display zeigt zuerst "t.Min" dann "000000" oder die Minus Toleranz, die zuvor benutzt worden ist. Über das Zahlenfeld die gewünschte Minus Toleranz eingeben. mit **C** wird der eingegebene Wert sofort wieder gelöscht, nochmaliges drücken von **C** bricht den Vorgang ab. (Rückkehr zum Wägemodus).
- Fortfahren mit der Taste **ENTER/PRINT**: das Display zeigt zuerst "t.MAX" dann "000000" oder die Plus Toleranz, die zuvor benutzt worden ist. Über das Zahlenfeld die gewünschte Plus Toleranz T2 eingeben; mit **C** wird der eingegebene Wert sofort wieder gelöscht, nochmaliges drücken von **C** bricht den Vorgang ab. (Rückkehr zum Wägemodus).
- Bestätigen mit **ENTER**/**PRINT**: Das Display zeigt zuerst "thrESh"u and dann "000000" der den vorherigen Schwellwert.
- Über das Zahlenfeld die gewünschten Schwellwert eingeben. mit **C** wird der eingegebene Wert sofort wieder gelöscht, nochmaliges drücken von **C** bricht den Vorgang ab. (Rückkehr zum Wägemodus).
- Fortfahren mit der Taste **ENTER**/**PRINT**: das Display zeigt für einen kurzen Moment "StorE" an; danach kehrt die Anzeige in den Wägemodus zurück.

**HINWEIS:** Sollte ein Wert falsch eingegeben worden sein (z.B. Toleranzwerte größer als das Sollgewicht oder die Toleranz T1 ist größer als die Toleranz T2), ertönt ein Signal und die eingegebenen Werte werden automatisch auf Null gestellt.

#### **BETRIEB**

Nach Eingabe der Schwelle, Zielgewicht und Toleranzen zeigt das Gerät bei aufgelegten Gewichten die Auswertung in Intervallen an:

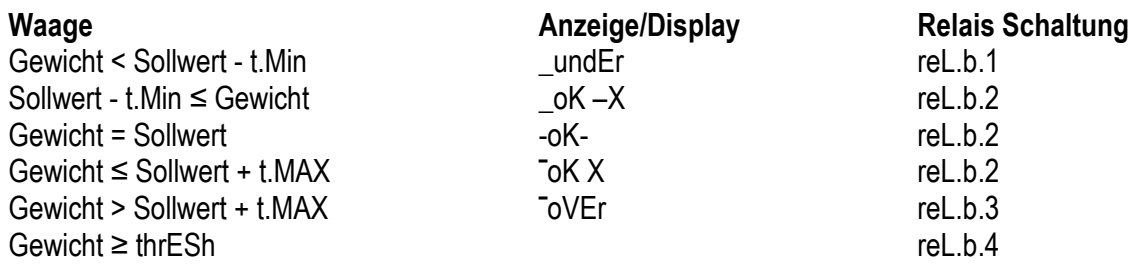

**HINWEIS:** X ist die Differenz (1 Ziffer) zwischen dem Gewicht auf der Waage und dem Sollwert.

#### **TECHNISCHE ANMERKUNGEN**

- Der Wert 0 kann ebenfalls für Schwelle, Ziel und Toleranzen eingegeben werden.
- Ist das Zielgewicht 0 ist die Toleranzkontrolle deaktiviert.
- Bei einem angeschlossenen Drucker werden die Werte für Resultate des Zielgewichts und der Toleranz ausgedruckt.
- Die 4 Relais der 2 Zusatzkarten (optional) sind infolge der Wahl der Betriebsweise automatisch aktiviert und können verwendet werden, um externe Signale zu steuern, die dem Bediener anzeigen, ob das auf die Waage gelegte Gewicht GERING, RICHTIG oder REICHLICH im Verhältnis zum ZIELGEWICHT ist. Jedoch ist es nicht möglich, die Betriebsweise der Relais einzustellen, sondern nur den Zustand (NO / NC) und die Kontrollart (direkt oder mit Stabilität).
- Über den seriellen Port können Zielgewicht, die Toleranzwerte und der Schwellwert eingegeben werden, siehe Abschnitt "Format der seriellen Steuerungen", **BEZ.T.HAND.**

### **11.9 PROZENTWÄGUNG**

In dieser Betriebsart wird auf dem Display das Nettogewicht als Prozentanteil angezeigt (verglichen mit einem Referenzgewicht, dass zuvor mit einem Prozentwert verbunden worden ist).

Bei Auswahl dieser Betriebsart wird man aufgefordert einige Parameter festzulegen:

- **"WAit.t" : Intervall für Musterermittlung.** Festsetzung des Intervalls (in Sekunden, mit einer Dezimalen); je größer die Zeit, desto präzieser die Mustergewichtsermittlung.
	- Setzen Sie die gewünschte Zeit ein.
	- Bestätigen mit ENTER/PRINT.
	- Mehrmas die C Taste drücken bis das Display die Meldung "SAVE?" anzeigt.
	- Durch Drücken der ENTER/PRINT Taste werden die Änderungen bestätigt mit jeder anderen Taste werden sie nicht gespeichert.

#### **BETRIEB**

- **1)** Den leeren Behälter auf die Plattform stellen, falls vorhanden, und "TARE" drücken, um das Display nullzustellen (tarieren).
- **2)** Sicherstellen, dass die Waage Null anzeigt und "MODE" drücken.
- **3)** Das Display schlägt von sich aus folgende Prozentwerte vor: 100.0, 200.0, 5.0, 10.0, 20.0, 30.0, 40.0, 50.0, 60.0, 75.0.
- **4)** "ZERO" oder "TARE" solange drücken, bis die gewünschte Mustermenge angezeigt wird.
- **5)** Referenzgewicht auf die Waage geben, "ENTER" drücken oder C um den Vorgang zu löschen und zum Wiegen zurückzukehren.
- **6)** Durch Drücken der ENTER/PRINT-Taste zeigt das Display "SAMPL" an. Nach einigen Momenten zeigt das Display die auf die Plattform befindlichen Prozente des Referenzgewichtes an.
- **7)** Die zu messende Menge dazugeben; der Wert wird auf dem Display angezeigt.
- **8)** Durch Drücken der MODE-Taste wechselt man zwischen der Anzeige der Prozentwerte und der Anzeige für das Nettogewicht.
- **9) Um einen neuen**, Vorgang zu starten drückt man lange die MODE-Taste und wiederholt den Vorgang wie in Punkt **3)** beschrieben.

#### **"Er.Mot" FEHLERMELDUNG BEI GEWICHTSINSTABILITÄT WÄHREND DER REFERENZBILDUNG**

Es kann passieren, dass während der Ermittlungsphase das Gewicht instabil war. "Er.Mot" wird etwa drei Sekunden lang angezeigt. Man sollte daher den Ermittlungsvorgang wiederholen.

#### **MINDESTGEWICHT DES MUSTERS**

Das Nettogewicht muss größer als 0 sein.

#### **VARIABLE PROZENTWERT EINGABE (nur für das 17-Tasten Anzeigegerät)**

Es ist möglich die Prozentwerte über die Tastatur nach Belieben und unabhängig von der durch die Taste MODE vorgeschlagenen Mengen einzugeben.

- Die Waage sollte Null anzeigen (nach einer eventuellen Tarierung). Nacheinander die Tasten **"F"+"5"** drücken; das Display zeigt *" n S"* und dann *"0"* oder eine vorher gespeicherte Menge an.
- Ändern und/oder geben Sie die Anzahl (bis 3000.0) mit den numerierten Tasten ein.
- Der unter Punkt **5) BETRIEB** beschriebenen Vorgehensweise folgen.

#### **AUSDRUCK**

Falls ein Drucker angeschlossen und konfiguriert worden ist, wird bei jedem Drücken der ENTER/PRINT-Taste, während das Gewicht oder der Prozentwert angezeigt werden, ein Ausdruck gemäss der programmierten Daten veranlasst (SetuP >> SEriAL >> CoM.Prn >> Pr.ConF); z.B.:

- BRUTTO-Gewicht
- TARA-Gewicht
- NETTO-Gewicht
- Prozentwert Anzahl, die zu diesem Zeitpunkt auf der Waage vorhanden ist.

## **11.10 ANZEIGE MIT "EMPFINDLICHKEIT X 10" (viSS) (ZUM TESTEN WÄHREND DER KALIBRIERUNG)**

Durch Drücken der Taste MODE wird die Betriebsart von der normalen Anzeige zur "Empfindlichkeit X 10" gewechselt; man wird feststellen, dass die letzte Stelle rechts auf dem Display die gleiche Empfindlichkeit hat, wie ein Teilschritt geteilt durch 10.

Der Ausdruck kann nur durchgeführt werden, wenn das Anzeigegerät die Standardempfindlichkeit hat.

Wenn ein Ausdruck durchgeführt wird, werden die Gewichtswerte mit der normalen Empfindlichkeit ausgedruckt.

ANMERKUNG: Bei einem GEEICHTEN Gerät, verbleibt beim Drücken der Taste MODE die "Empfindlichkeit mal 10" ungefähr fünf Sekunden (LED blinkt), danach visualisiert das Gerät automatisch das normale Gewicht. Ist im **SEtuP** >> **d.SALE** der Parameter auf **YES (TECH.MAN.REF.)** gesetzt ist diese Option nur bei Wägebereichen über oder gleich 100 kg (220lbs) möglich.

## **11.11 HOLD (hLd) HALTEFUNKTION**

Beim Drücken der Taste "MODE" wird der Wert des auf der Waage vorhandenen Gewichts auf dem Display "eingefroren" und auf dem Display wird alle 5 Sekunden die Meldung HOLd angezeigt. Zum Entsperren des auf dem Display angezeigten Gewichts erneut die Taste "MODE" drücken.

## **11.12 PEAK (PEaK) SPITZENWERT**

Es ist möglich, das Gerät zum Abspeichern des maximal erhobenen Gewichtswertes (Spitzenwert) zu benutzen, der während der Wiegung festgestellt wurde (PEAK). Dies ist zum Beispiel bei der Messung der Bruchlast von Materialien nützlich.

Durch Drücken der Taste "MODE" wird die Betriebsart PEAK aktiviert, die LED-Kontrollleuchte PEAK leuchtet auf und auf dem Display wird alle 5 Sekunden abwechselnd das bis zu diesem Moment erreichte Maximalgewicht und die Anzeige – PEAk - angezeigt.

Der Test wird durch erneutes Drücken der **MODE**-Taste beendet oder wenn das Spitzengewicht den maximalen Wägebereich des Gerätes durchläuft (kurze Anzeige von PEAk.oF, danach zeigt das Display das Gewicht auf der Waage erneut an).

#### **EINRICHTEN DER "PROBEDAUER"**

Außerdem kann die Dauer für die Spitzenwerterhebung eingestellt werden. Dieser Zeitraum wird durch langes Drücken der ENTER-Taste (über mehrere Sekunden) eingestellt, wenn die Anzeige nicht in der Peak-Betriebsart arbeitet: Auf dem Display erscheint die Meldung **-tP-**, gefolgt von einer Zahl, die den in hundertstel Sekunden eingestellten Spitzenwert-Erhebungszeitraum, nach dessen Verstreichen die Messung akzeptiert wird, bezechnet.

Durch Drücken der "ZERO" und "TARA"-Taste werden die einstellbaren Werte aufgezeigt: 1, 2, 3, 4, 5, 10, 20, 50, 100, 127. "ENTER/PRINT" drücken, um den gewünschten Wert zu bestätigen; das Anzeigegerät kehrt in den normalen Wägemodus zurück. Der voreingestellte Wert ist 2.

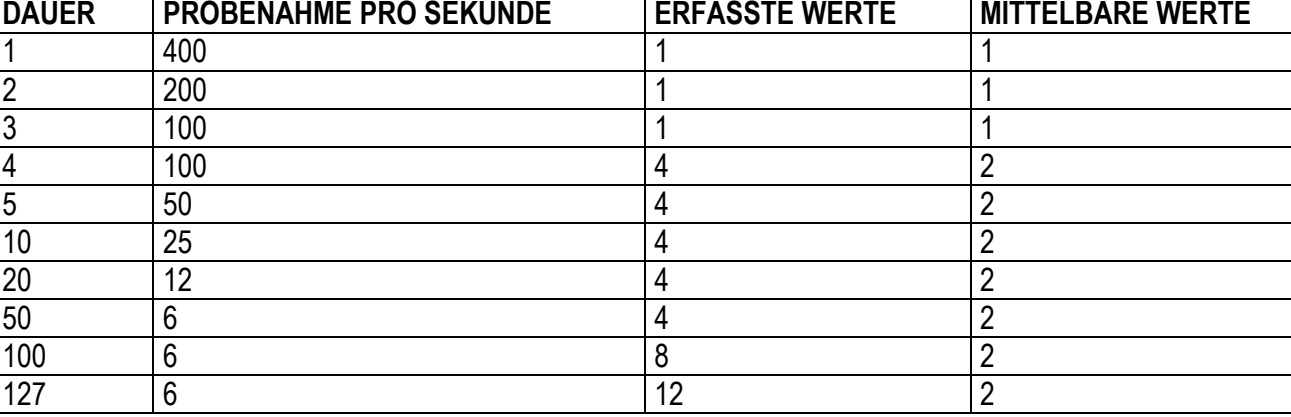

#### **TABELLE DER BETRIEBSPARAMETER IN DER PEAK-BETRIEBSART**

# **11.13 HORIZONTALE SUMMIERUNG (Summe per Produktionslose) (tot o)**

**Tot.Mod:** TYP DER SUMMIERUNG (normal, schnell, automatisch)

Wenn die Betriebsart "Summierung" ausgewählt wurde, sowohl horizontale als auch vertikale, muss die Art der gewünschten Addition eingestellt werden: normal (t.norM), schnell (t.FASt) oder automatisch (Auto); mit den Tasten ZERO oder TARE wird der Parameter gewechselt, mit ENTER/PRINT bestätigt.

- Bei der "normalen" Summierung wird bei jeder Addierung die Nummer der Wägung und die das Gesamt-Nettogewicht angezeigt, bevor die Daten gedruckt werden.
- Bei der "schnellen" wird auf dem Display nur **" -tot-"** angezeigt und dann der Ausdruck veranlasst.
- Bei der "automatischen" erfolgt eine automatische Aufnahme des stabilen Gewichts, demzufolge die Meldung "-tot-" auf dem Display und dann der Ausdruck der Daten.

**MAx.tot:** HÖCHSTZAHL DER FORTLAUFENDEN SUMMIERUNG, BEI DEREN ERREICHEN AUTOMATISCH DIE GESAMTSUMME AUSGEDRUCKT UND GELÖSCHT WIRD:

Nachdem die vorher eingestellten Wiegevorgänge durchgeführt wurden, wird die aufsummierte Gesamtsumme automatisch gedruckt und wieder nullgestellt; der einzustellende Wert muss zwischen 0 und 63 liegen.

**HINWEIS:** Durch Eingabe des Wertes 0, wird diese Funktion ausgestellt.

#### **SUMMIERABLAUF**

Zur Totalisierung muss das Gewicht auf die Waage gelegt werden und die **MODE**-Taste gedrückt werden (wenn nicht die automatische Summierung eingestellt wurde. Die Aufaddierung des Gewichts erfolgt in zwei Ebenen (Teilsumme und Zwischensumme)

#### **Um summieren zu können, muss das Nettogewicht**

- mindestens 1 Teilschritt bei nicht geeichten Geräten und bei normaler oder schneller Totalisierung betragen;

- mindestens 10 Teilschritte bei nicht geeichten Geräten und bei automatischer Totalisierung betragen;

- mindestens 20 Teilschritte bei geeichten Geräten betragen

Zur Vermeidung unerwünschter Summierungen ist bei der "normalen" Addition die Taste "MODE" nur einmal aktiv; sie wird durch Einstellung des Parameters "rEACT" im SETUP reaktiviert, das heißt erst nach Passieren des Nettogewichts von Null, bei Instabilität oder immer (siehe Abschnitt 9.11 "WIEDERHERSTELLUNG DES AUSDRUCKS UND DER ANZEIGEFUNKTIONEN")

- Falls ein Drucker angeschlossen und konfiguriert worden ist, bewirkt die Taste "MODE" auch den Ausdruck der Gewichtswerte.

Nach einer Summierung werden beim Drücken von "MODE" , bei der normalen Summierung, auf dem Display vorübergehend die Anzahl der vorgenommenen Wiegungen und die SUMME angezeigt, die bis zu diesem Zeitpunkt aufaddiert worden ist (Subtotale): falls der aufadierte Wert 5 Stellen überschreitet, wird er in zwei Phasen angezeigt).

- bei der schnellen Summierung wir die Fehlermeldung **"no.0.UnS**" angezeigt.

#### **ANMERKUNGEN:**

- Falls das Brutto- oder das Nettogewicht kleiner odergleich 0 ist, zeigt das Display nach Drücken der Taste **MODE** die Fehlermeldung "LoW" an.
- Wenn das Anzeigegerät Über- oder Unterladung hat, zeigt das Display nach Drücken der Taste **MODE** die Fehlermeldung "un.oVEr".

#### **SUMMIERUNG MIT AUSDRUCK**

Falls ein Drucker angeschlossen und konfiguriert worden ist, erfolgt bei jedem Drücken der MODE-Taste der Ausdruck der im TECHNISCHER-SETUP >> SEriAL >> CoM.Prn >> Pr.ConF programmierten Daten.

Zum Beispiel:

- Wäge-Nummer
- BRUTTO-Gewicht
- TARA-Gewicht
- NETTO-Gewicht.

#### **DRUCKEN UND NULLSTELLUNG DER SUMMEN**

Das Gerät hat zwei unterschiedliche Summenebenen, eine Teilsumme und eine Zwischensumme, die sich bei jeder Summierung erhöht; sie werden unäbhängig voneinander gedruckt und zurückgestellt (auf Null).

Um die TEILSUMME zu drucken und zurückzustellen muss man für einen Moment die ENTER/PRINT-Taste drücken; je nach Art der Summierung, werden verschiedene Meldungen angezeigt:

- bei der **normalen Summierung** werden die Anzahl der Wägungen und die aufaddierte Summe angezeigt.
- bei der **schnellen oder automatischen Summierung** wird die Meldung **"totAL"** angezeigt.

Die Anzahl der durchgeführten Wägungen und die SUMME DES PARTIELLEN NETTOGEWICHTS wird gedruckt. Um die ZWISCHENSUMME zu drucken und zurückzustellen muss man die ENTER/PRINT-Taste einige Sekunden lang gedrückt halten; je nach Art der Summierung, werden verschiedene Meldungen angezeigt:

- Mit der **normalen Summierung** werden die Anzahl der Wägungen und die aufaddierte Summe angezeigt.
- Mit der schnellen und oder automatischen Summierung wird die Meldung "G.totAL" angezeigt.

Die Anzahl der durchgeführten Wägungen und die SUMME DES ALLGEMEINEN NETTOGEWICHTS wird gedruckt.

**HINWEIS:** die Daten bleiben immer ausdruckbar bis zur nachfolgenden Summierung.

Mit der **17-TASTEN ANZEIGEGERÄT** ist es möglich während der Wägung jederzeit die Anzahl der Wägungen und die aufaddierten Summen des Nettogewichts anzusehen:

- Drückt man nacheinander die Tasten **F** und **7**, wird folgendes nacheinander angezeigt:
	- **"n x",** wobei x für die Anzahl der Wägungen steht

 **"totAL",** gefolgt von der aufaddierten **TEILSUMME DES NETTOGEWICHTS**.

- Drückt man nacheinander die Tasten **F** und **6**, wird folgendes nacheinander angezeigt:
	- **"n x",** wobei x für die Anzahl der Wägungen steht

**"totAL",** gefolgt von der aufaddierten **ZWISCHENSUMME DES NETTOGEWICHTS**.

#### **SPEICHERABLAGE ( nur 17-TASTEN ANZEIGEGERÄT)**

Es ist möglich die Wägesummen in einem von neun Speicherablagen zu speichern ( Platz 1 bis 9).

- Drückt man nacheinander die Tasten **F** und 5, zeigt das Display "*rn n*" an.
- Die gewünschen Ablagenummer eingeben.
- Nun sind alle gemachten Summierungen in der ausgewählten Ablage gespeichert.
- Um die Ablage zu wechseln wiederholt man den Vorgang.

Um die Teilsumme wieder aufzurufen oder zurückzustellen ist es notwendig erst ihre Identifikationsnummer zu wiederrufen, wie vorher beschrieben, die Gesamtsumme steht nicht für jede Ablage zur Verfügung.

#### **ANMERKUNG:**

- Die ausgewählte Ablage bleibt aktiv für alle folgenden Summierungen, bis sie durch eine andere ersetzt wird.
- Alle angesammelten Werte in den einzelnen nummerierten Ablagen werden automatisch bei jedem Ausschalten zurückgesetzt (auf Null gestellt).
- Beim Anschalten geht die Anzeige automatisch zur Ablage Nr. 0 (kann nicht ausgewählt werden).

Ablage Nr. 0 ist die Basisablage wo alle Wägungen ohne bestimmte Adresse zusammengezählt werden.

## **11.14 VERTIKALE SUMMIERUNG (Summe nach Rezept) (tot S)**

Wie die vorausgehende Betriebsart der horizontalen Summierung; jedoch wird bei jedem Drücken der Taste MODE das angezeigte Gewicht summiert und das Display wird nullgestellt; auf diese Weise ist es z.B. möglich, einen Container mit vershiedenen Produkten zu beladen.

**Anmerkung:** Wenn Sie Nach Beendigung der Totalisierung das Bruttogewicht ansehen möchten, drücken Sie die **C** Taste.

# **11.15 STÜCKZÄHLUNG (COUn)**

In dieser Betriebsart können Referenzoperationen vorgenommen werden, um die Waage für die Stückzählung zu benutzen. Bei Auswahl dieser Betriebsart wird man aufgefordert einige Parameter festzulegen:

#### - **"uM.APW" : Maßeinheit des durchschnittlichen Stückgewichts (M.S.G.)**

- Durch Drücken der Taste ENTER/PRINT gelangt man in diesen Schritt.
- Mit den Tasten ZERO oder TARE wird die Maßeinheit ausgewählt (*g / kg / t / Lb).*
- Mit ENTER/PRINT bestätigen.
- Mehrmals die C Taste drücken bis das Display die Meldung "SAVE?" anzeigt.
- Durch Drücken derTaste ENTER/PRINT werden die Änderungen bestätigt mit jeder anderen Taste werden sie nicht gespeichert.

 Unabhängig von der ausgewählten Gewichtseinheit hat das durchschnittliche Stückgewicht (APW) immer drei Dezimalstellen.

- **"WAit.t" : Intervall für Musterermittlung.**Festsetzung des Intervalls (in Sekunden, mit einer Dezimalen); je größer die gesetzte Zeit ist, um so genauer wird das M.S.G..
	- Durch Drücken von ENTER/PRINT gelangt man in diesen Schritt.
	- Setzen Sie die gewünschte Zeit ein.
	- Bestätigen mit ENTER/PRINT.
	- Mehrmas die C Taste drücken bis das Display die Meldung "SAVE?" anzeigt.
	- Durch Drücken der ENTER/PRINT Taste werden die Änderungen bestätigt mit jeder anderen Taste werden sie nicht gespeichert.

#### **ZÄHLVORGANG**

- **1)** Den leeren Behälter auf die Plattform stellen, falls vorhanden, und "TARE" drücken, um das Display nullzustellen (tarieren).
- **2)** Sicherstellen, dass die Waage Null anzeigt und "MODE" drücken, um in die Zählfunktion zu gelangen.
- **3)** Das Display schlägt von sich aus folgende REFERENZMENGEN vor: 5, 10, 20, 30, 40, 50, 60, 75, 100, 200.
- **4)** "ZERO" oder "TARE" solange drücken, bis die gewünschte Mustermenge angezeigt wird.
- **5)** Die gleiche Menge wie gewählt an Musterstücken auf die Plattform (bzw. in den Behälter) geben und zur Bestätigung "ENTER" drücken oder C um den Vorgang zu löschen und zum Wiegen zurückzukehren.
- **6)** Durch Drücken der ENTER/PRINT-Taset zeigt Display **"SAMPL"** an, das Gerät berechnet das mittlere Stückgewicht **(M.S.G.)**. Nach einigen Momenten zeigt das Display die auf die Plattform befindliche Stückzahl an.
- **7)** Die zu zählende Menge auf die Plattform geben, der Wert/Stückzahl erscheint auf dem Display.
- **8)** Entlasten Sie die Waage. Das mittlere Stückgewicht bleibt im Speicher und gestattet eine neue Zählung von Werkstücken des gleichen Typs ohne Wiederholung des REFERENZ-Vorgangs.
- **9)** Durch Drücken der MODE-Taste wechselt man zwischen der Anzeige der Stückzahl und der Anzeige für das Nettogewicht.
- **10) Um eine neue Zähloperation durchzuführen**, drückt man lange die MODE-Taste und wiederholt den Vorgang wie in Punkt **3** beschrieben.

#### **ANMERKUNG:**

Falls die Stückzahl größer als 999999 ist, zeigt das Display die ersten 6 Stellen von rechts.

#### **STÜCKZÄHLUNG BEI ENTNAHME**

- 1) Einen VOLLEN Behälter auf die Plattform stellen, mit TARE nullstellen (tarieren).
- 2) Sicherstellen, dass die Waage Null anzeigt und "MODE" drücken, um in die Zählfunktion zu gelangen.
- 3) Das Display schlägt von sich aus folgende REFERENZMENGEN vor: 5, 10, 20, 30, 40, 50, 60, 75, 100, 200.
- 4) "ZERO" oder "TARE" solange drücken, bis die gewünschte Mustermenge angezeigt wird.
- 5) Aus dem Behälter die gewählte Anzahl von Musterstücken entnehmen und zur Bestätigung "ENTER" drücken. Das Display zeigt **"SAMPL"** an, während das Anzeigegerät das mittlere Stückgewicht (M.S.G.) errechnet. Das Display zeigt die entnommene Menge mit **negativem** Vorzeichen an.
- 6) Die Zählung durch Entnahme fortsetzen.

#### **"Er.Mot" FEHLERMELDUNG BEI GEWICHTSINSTABILITÄT WÄHREND DER REFERENZBILDUNG**

Es kann passieren, dass während der Ermittlungsphase das Gewicht instabil war und daher kein korrektes M.S.G. ermittelt werden konnte. "Er.Mot" wird etwa drei Sekunden lang angezeigt. Man sollte daher den Ermittlungsvorgang wiederholen.

#### **MINDESTGEWICHT DES MUSTERS**

Es ist ratsam, eine Referenzmenge zu benutzen, die größer oder gleich 0,1 % des Wägebereichs der Waage ist. Auf alle Fälle sollte vermieden werden, dass aufgrund der Referenzmenge ein M.S.G. kleiner als 2 interne Konverterpunkte entsteht. Sollte dies dennoch passieren, erscheint auf dem Display für einen Moment "Error " und die auf die Waage gelegte Menge wird nicht akzeptiert. Die Anzeige geht in die Gewichtsanzeige-Modalität zurück. Den Vorgang noch einmal mit einer größeren Referenzmenge wiederholen.

#### **VARIABLE REFERENZMENGE (Musterstückzahl) (nur für das 17-Tasten Anzeigegerät)**

Es ist möglich die Referenzmenge über die Tastatur nach Belieben und unabhängig von der durch die Taste MODE (max. 999999) vorgeschlagenen Mengen einzugeben.

- Die Waage sollte Null anzeigen (nach einer eventuellen Tarierung). Nacheinander die Tasten **"F"+"5"** drücken; das Display zeigt *" n S"* und dann *"0"* oder eine vorher gespeicherte Menge an.

- Ändern und/oder geben Sie die Anzahl (bis 999999) mit den numerierten Tasten ein.

- Der unter Punkt **5** des **Zählvorgangs** beschriebenen Vorgehensweise folgen.

#### **BEKANNTES MITTLERES STÜCKGEWICHT (nur für das 17-Tasten Anzeigegerät)**

Es ist möglich, das bereits bekannte mittlere Stückgewicht (M.S.G.) über die Tastatur nach Belieben einzugeben, um die Referenz-Vorgänge zu beschleunigen.

- Bei leerer Waage, nach eventueller Tarierung, nacheinander die Tasten **"F"+"6"** drücken.
- Das Display zeigt *" PMU"* ( M.S.G.) und dann *"*000.000" oder einen vorher eingegebenen Wert mit drei Dezimalstellen in der eingestellten Maßeinheit an.
- Den Wert des M.S.G. über die Tastatur eingeben (oder den vorherigen bestehen lassen) und ENTER/PRINT drücken.

#### **BEISPIEL: MAßEINHEIT des M.S.G. in g**

 $,000.000$ " bedeutet 000,000 g, (z.B. M.S.G. = 001,050 = 1,05 g)

ENTER drücken, um zu bestätigen und dann die zu zählenden Stücke auflegen (siehe Punkt 5 des Zählvorgangs).

#### **STÜCKZÄHLUNG MIT AUSDRUCK**

Falls ein Drucker angeschlossen und konfiguriert worden ist, wird bei jedem Drücken der ENTER/PRINT-Taste, während das Gewicht oder die Stücke angezeigt werden, ein Ausdruck gemäss der programmierten Daten veranlasst (SetuP >> SEriAL >> CoM.Prn >> Pr.ConF); z.B.:

- BRUTTO-Gewicht
- TARA-Gewicht
- NETTO-Gewicht
- STÜCKZAHL (PCS), die zu diesem Zeitpunkt auf der Waage vorhanden ist.
- Errechnetes M.S.G., in der eingestellten Maßeinheit, dreistellig.

# **12. ANGESCHLOSSENR DRUCKER (BATTERIEBETRIEB)**

In einem System, das aus einem DFW und einem Drucker besteht, wobei beide von einer Batterie gespeist werden, wird der Drucker normalerweise im Stand-By-Betrieb gehalten und nur während des Ausdruckes mit Spannung versorgt. Anschließend kehrt der Drucker automatisch wieder in den Stand-By-Betrieb zurück. Diese Betriebsweise dient zur Reduzierung der Energieabgabe der Batterie, sobald ein Drucker nicht benutzt wird.

Bei dieser Konfigurierung muss man den Drucker, z. B. für das Auswechseln des Papiers oder andere Wartungsarbeiten, mit Spannung versorgt werden.

#### **- ZERO Taste für einige Sekunden gedrückt halten**

- Auf dem Display erscheint die Meldung "onPri" (blinkt).
- Nun ist der Drucker einngeschalte; die gewünschten Vergänge können jetzt durchgeführt werden.
- Durch Drücken irgendeiner Taste verlässt man die Operation.

#### **ANMERKUNG:**

Es ist nicht möglich den Drucker in der Funkfrequenzempfänger-Betriebsart mit der ZERO Taste einnzuschalten.

# **13. GERÄTMELDUNGEN WÄHREND DER BENUTZUNG**

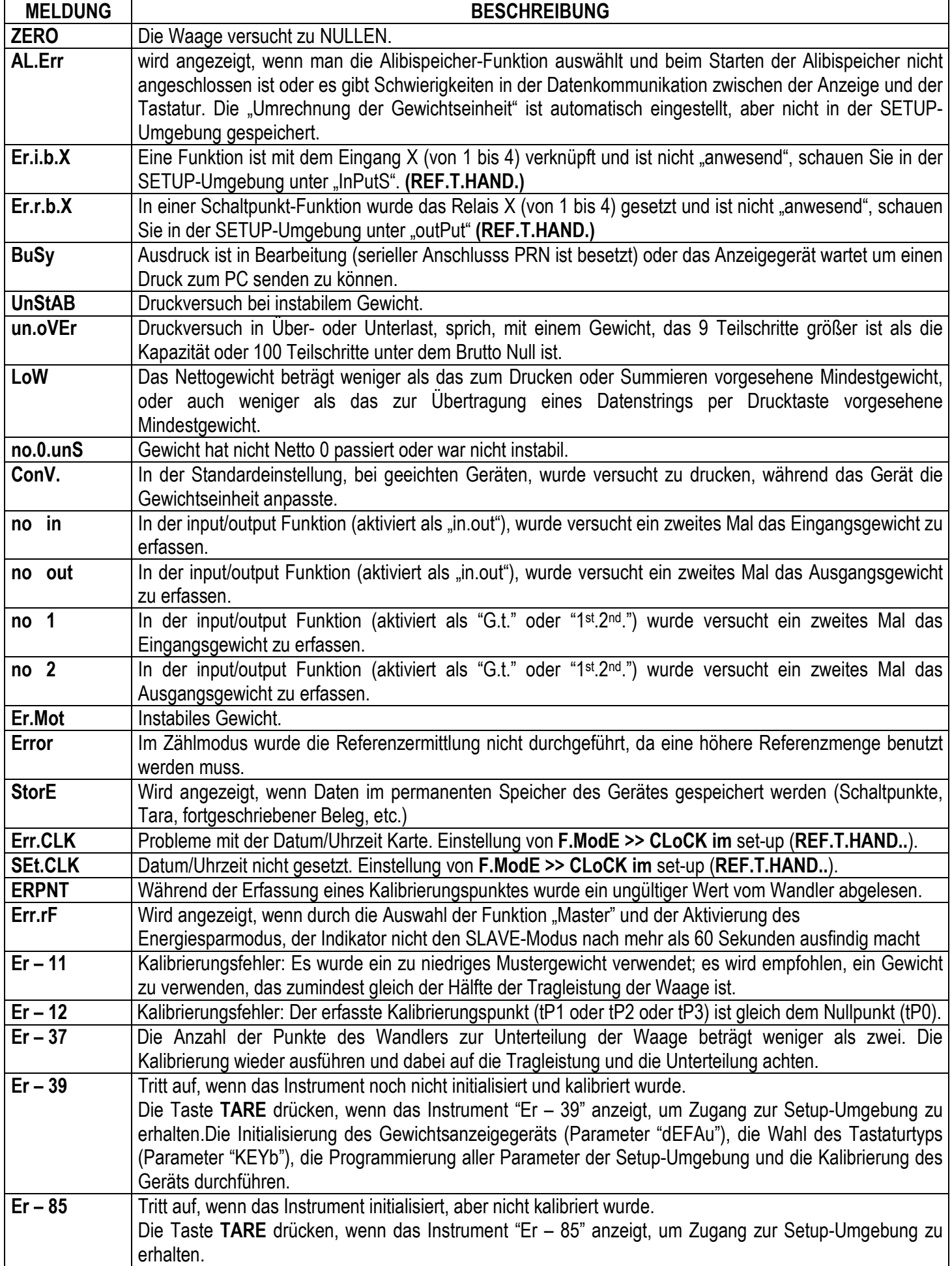

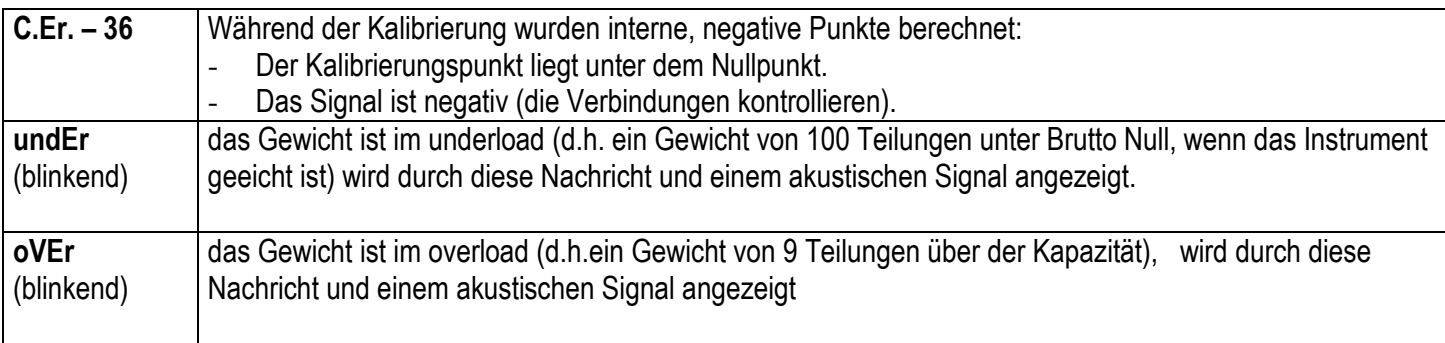

# **KONFORMITÄTSERKLÄRUNG**

Dieses Gerät entspricht den Anforderungen und Normen der zuständigen EU Richtlinien. Die Konformitätserklärung ist auf der web site www.diniargeo.com

# **GARANTIE**

Die Garantie beträgt ZWEI JAHRE von der Lieferung des Gerätes an und besteht in der kostenlosen Abdeckung der Arbeitskosten und der Ersatzteile für GERÄTE, die AUF KOSTEN DES KUNDEN AN DEN SITZ DES VERKÄUFERS geliefert werden, falls es sich um Defekte handelt, die NICHT dem AUFTRAGGEBER (zum Beispiel durch unsachgemäße Benutzung) und NICHT dem Transport zuzuschreiben sind.

Falls der beantragte (oder erforderliche) Eingriff vor Ort vorgenommen werden muss, so gehen die Kosten für die An- und Abreise, die Reisezeit sowie gegebenenfalls Kost und Unterkunft des Technikers zu Lasten des Auftraggebers.

Falls das Gerät per Kurierdienst geschickt wird, so gehen die Transportkosten (HIN- und RÜCKFAHRT) zu Lasten des Auftraggebers.

Der GARANTIELEISTUNGSANSPRUCH verfällt bei Defekten, die auf Eingriffen durch unbefugtes Personal, Anschluss an von anderen angewendete Geräte oder falschen Anschluss an die Netzversorgung zurückzuführen sind.

AUSGESCHLOSSEN ist jede Vergütung von direkten oder indirekten Schäden, die dem Auftraggeber durch den Ausfall oder Funktionsstörungen der verkauften Geräte oder Anlagen entstehen, auch falls sie während des Garantiezeitraums auftreten.

# **STEMPEL DER KUNDENDIENSTSTELLE**